# **qpimage Documentation**

*Release 0.4.5*

**Paul Müller**

**Feb 28, 2019**

# **Contents**

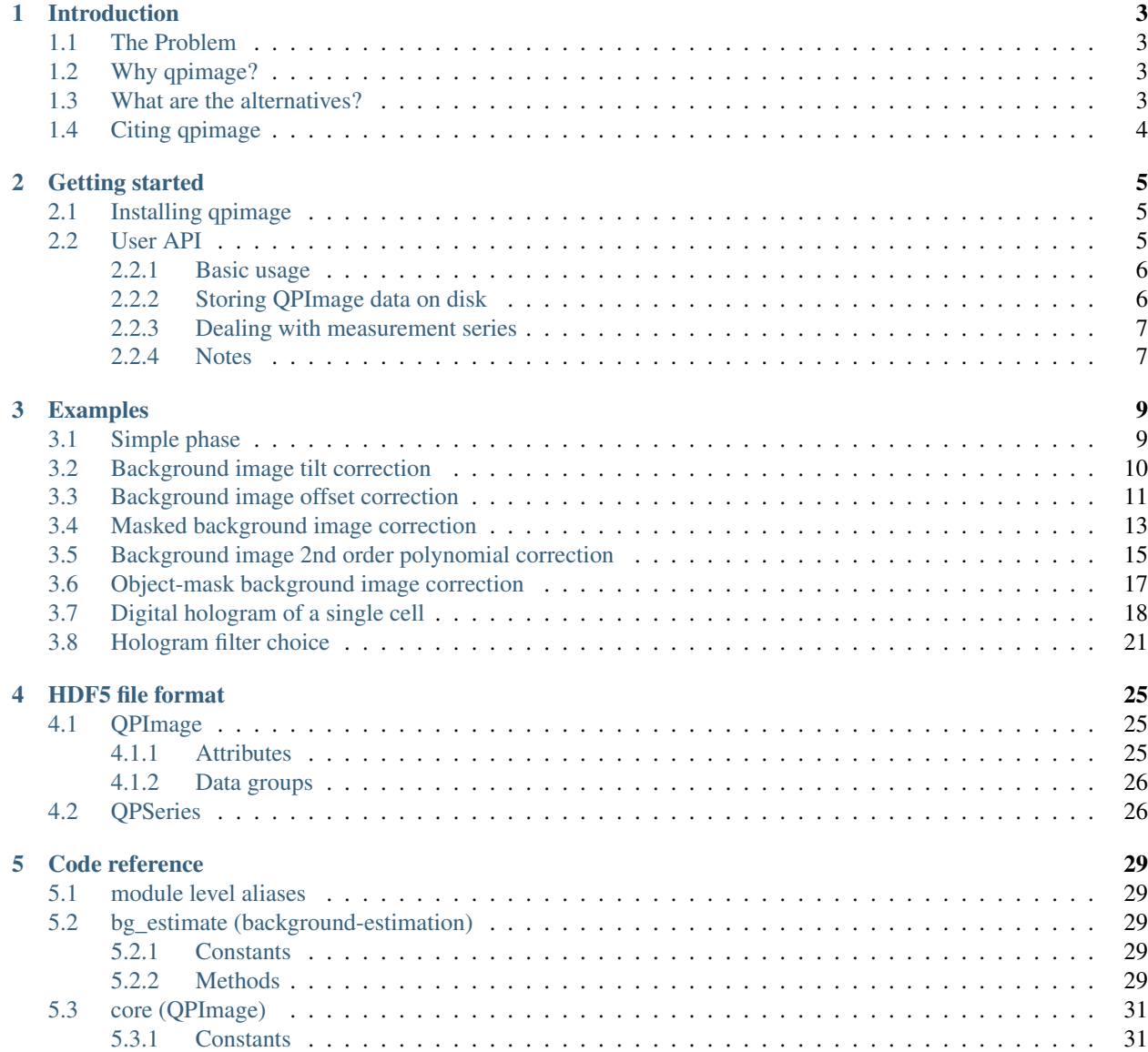

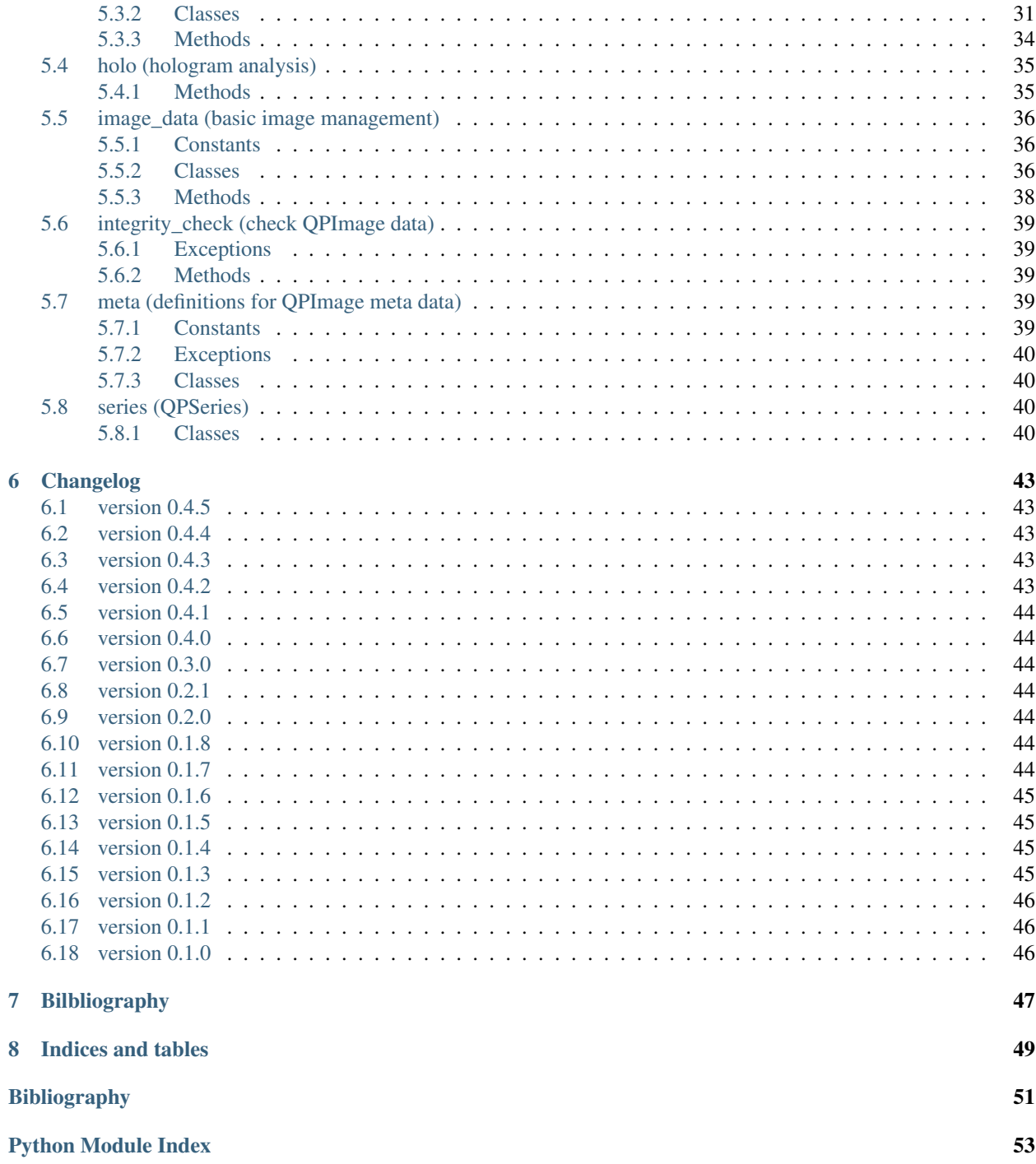

Qpimage is a Python library that provides a convenient interface to many common functionalities that are used in quantitative phase imaging. This is the documentation of qpimage version 0.4.5.

# CHAPTER 1

### Introduction

### <span id="page-6-4"></span><span id="page-6-1"></span><span id="page-6-0"></span>**1.1 The Problem**

Quantitative phase imaging (QPI) is a fundamental imaging technique that visualizes the retardation of electromagnetic radiation as it passes through an object. The parameter that governs this retardation is called [refractive index.](https://en.wikipedia.org/wiki/Refractive_index) In biological imaging, QPI is an important tool to measure the dry mass or the refractive index (related to mass density [\[Bar52\]](#page-54-1) [\[DW52\]](#page-54-2)) of single cells and tissues, which enables a profound characterization of the investigated samples.

### <span id="page-6-2"></span>**1.2 Why qpimage?**

In the [Guck group,](https://gucklab.com/) we make heavy use of QPI and thus require a reliable and well-documented software library that, independent of the particular QPI setup used, allows us to address QPI-related research questions. Qpimage attempts to unify QPI analysis by providing a unique and user-friendly API for working with QPI data, including the choice of input data (complex field, phase with amplitude or intensity, hologram), memory-efficient and fast storage of large data sets (using [HDF5,](https://en.wikipedia.org/wiki/Hierarchical_Data_Format) phase and amplitude data are stored separately), or robust and extendable background correction techniques (tilt and second order polynomial fits, binary mask). The main reason for the development of qpimage is our QPI analysis software [DryMass.](https://drymass.readthedocs.io/en/stable/)

### <span id="page-6-3"></span>**1.3 What are the alternatives?**

There are other open-source Python libraries that address quantitative phase imaging analysis with varying scopes and motivations.

• [HoloPy](https://holopy.readthedocs.io) is an established Python library for digital holographic microscopy (DHM) that comes with several additional features such as scattering calculations and model fitting. The overlap between HoloPy and qpimage is the computation of phase and amplitude from raw hologram data. The main difference is that HoloPy is focused on DHM analysis with a rich set of tools while qpimage is only focused on managing quantitative phase data (data conversion and storage as well as an extended set of background correction algorithms). However, there is a broad set of additional tools in the "qpimage universe", including [qpformat](https://qpformat.readthedocs.io/en/stable/index.html#index) for loading experimental data, [qpsphere](https://qpsphere.readthedocs.io/en/stable/index.html#index) for scattering calculations and model fitting (focus is on cell-sized objects), and [DryMass](https://drymass.readthedocs.io/en/stable/index.html#index) as a user interface to these libraries.

- The Python package [shampoo](http://shampoo.readthedocs.io/en/latest/) focuses on DHM reconstruction and detection and tracking of biological cells. The overlap between shampoo and the "qpimage universe" (see above) is quite large. The difference is mostly the scope of the projects; While shampoo is an optimized library for DHM analysis, the "qpimage universe" encompasses other quantitative phase imaging (QPI) techniques with the aim to becoming a generic tool in QPI analysis. Experimental .tif files from the shampoo project can be opened with [qpformat](https://qpformat.readthedocs.io/en/stable/index.html#index) (see [Hologram from tif](https://qpformat.readthedocs.io/en/stable/sec_examples.html#example-tif-hologram) [file\)](https://qpformat.readthedocs.io/en/stable/sec_examples.html#example-tif-hologram).
- If you are using electron holography, [HyperSpy](http://hyperspy.org/hyperspy-doc/current/user_guide/electron_holography.html) might be worth looking at. If you are storing your hologram data in the HyperSpy file format, you can still load it with [qpformat](https://qpformat.readthedocs.io/en/stable/index.html#index) (see [HyperSpy hologram file format\)](https://qpformat.readthedocs.io/en/stable/sec_examples.html#example-hyperspy-hologram) and analyze it with qpimage.

# <span id="page-7-0"></span>**1.4 Citing qpimage**

If you are using qpimage in a scientific publication, please cite it with:

```
(...) using qpimage version X.X.X (available at
https://pypi.python.org/pypi/qpimage).
```
#### or in a bibliography

```
Paul Müller (2017), qpimage version X.X.X: Phase image analysis
[Software]. Available at https://pypi.python.org/pypi/qpimage.
```
and replace X.X.X with the version of qpimage that you used.

Furthermore, several ideas implemented in qpimage have been described and published in scientific journals:

- Phase retrieval from holographic images with a gaussian filter is implemented according to [\[SSM+15\]](#page-54-3).
- Phase background image correction with a tilt fitted to a border of the image data was used in [\[SSM+15\]](#page-54-3) and [\[SSM+16\]](#page-54-4).
- Phase background image correction with a polynomial fitted to known background regions was introduced for DHM in [\[CCC+06\]](#page-54-5) (in this reference the phase correction is applied to the hologram data before field reconstruction).
- Intensity background correction by dividing by a reference intensity image for tomographic imaging was used in [\[SCG+17\]](#page-54-6).

# CHAPTER 2

## Getting started

### <span id="page-8-1"></span><span id="page-8-0"></span>**2.1 Installing qpimage**

Qpimage is written in pure Python and supports Python version 3.5 and higher. Qpimage depends on several other scientific Python packages, including:

- [numpy,](https://docs.scipy.org/doc/numpy/)
- [scipy,](https://docs.scipy.org/doc/scipy/reference/)
- [h5py](https://docs.h5py.org/en/stable) (caching),
- [lmfit](https://lmfit.github.io/lmfit-py/) (background estimation),
- [nrefocus](https://nrefocus.readthedocs.io/) (numerical focusing), and
- [scikit-image](http://scikit-image.org/) (phase unwrapping using [skimage.restoration.unwrap\\_phase\(\)](http://scikit-image.org/docs/stable/api/skimage.restoration.html#skimage.restoration.unwrap_phase)).

To install qpimage, use one of the following methods (package dependencies will be installed automatically):

- from [PyPI:](https://pypi.python.org/pypi/qpimage) pip install qpimage
- from [sources:](https://github.com/RI-imaging/qpimage) pip install . or python setup.py install

### <span id="page-8-2"></span>**2.2 User API**

The qpimage API is built upon the hdf5 file format using [h5py.](http://h5py.readthedocs.io/) That means that each instance of  $q$ pimage. QPImage generates an hdf5 file, either on disk or in memory, depending on the preferences of the user. This approach has the advantage that phase and amplitude data can be cached on disk, including all parameters that were used for background correction, which allows to transparently recapture any steps that were performed on a specific data set at a later time point.

### <span id="page-9-0"></span>**2.2.1 Basic usage**

A typical use case of qpimage is

```
qpi = qpimage.QPImage(data=phase_ndarray, which_data="phase")
# perform phase-tilt background correction
qpi.compute_bg(which_data="phase", # correct phase image
               fit offset="fit", # use bg offset from tilt fit
               fit_profile="tilt", # perform 2D tilt fit
               border_px=5, # use 5 px border around image
                               )
# save the background-corrected phase to a text file
numpy.savetxt("out.txt", qpi.pha)
```
which creates an instance of *QPImage* containing otherwise experimentally obtained phase data, performs a phase-tilt background correction and then saves the corrected phase data to the text file "out.txt". In this case, all data are stored in memory.

### <span id="page-9-1"></span>**2.2.2 Storing QPImage data on disk**

To cache the QPImage data on disk, use the with statement in combination with the h5file keyword argument

```
with gpimage.OPImage(data=phase ndarray, which data="phase", h5file="/path/to/file.h5
˓→") as qpi:
   qpi.compute_bg(which_data="phase",
                   fit_offset="fit",
                   fit_profile="tilt",
                   border_px=5,
                   )
```
where all data is stored in  $\sqrt{\pi}$ th/to/file.h5. This will create an hdf5 file on disk that, at a later time point, can be used to create an instance of *QPImage*:

```
# open previously cached data for reading
qpi = qpimage.QPImage(h5file="/path/to/file.h5", h5mode="r")
# or open cached data for writing (e.g. for changing the background)
with qpimage.QPImage(h5file="/path/to/file.h5", h5mode="a") as qpi:
    # do something here
```
The default value of h5mode is "a", which means that data will be overridden. In the hdf5 file, the following data is stored:

- all data for reproducing the background-corrected phase (qpi.pha) and amplitude (qpi.amp) (and thus field qpi.field), including
	- the experimental phase data
	- the experimental background data
	- the parameters for reproducing the result of  $qpi$ . compute bg
- all measurement specific meta data, given by the keyword argument meta\_data

### <span id="page-10-0"></span>**2.2.3 Dealing with measurement series**

Qpimage also comes with a [QPSeries](#page-43-4) class for handling multiple instances of QPImage in one hdf5 file. For instance, to combine two QPImages in one series file, one could use:

```
paths = ["file a.h5", "file b.h5", "file c.h5"]with qpimage.QPSeries(h5file="/path/to/series_file.h5", h5mode="w") as qps:
    for ii, pp in enumerate(paths):
        qpi = qpimage.QPImage(h5file="/path/to/file.h5", h5mode="r")
        qps.add_qpimage(qpi=qpi, identifier="my_name_{}".frmat(ii))
```
Note that the function *add\_qpimage* accepts the optional keyword argument "identifier" (overriding the identifier of the QPImage) which can also be used for indexing later:

```
with qpimage.QPSeries(h5file="/path/to/series_file.h5", h5mode="r") as qps:
    # these two are equivalent
   qpi = qps[0]qpi = qps["my_name_0"]
```
### <span id="page-10-1"></span>**2.2.4 Notes**

- Even though the hdf5 data is stored as gzip-compressed single precision floating point values, using qpimage hdf5 files may result in file sizes that are considerably larger compared to when only the output of e.g. qpi.pha is stored using e.g. [numpy.save\(\)](https://docs.scipy.org/doc/numpy/reference/generated/numpy.save.html#numpy.save).
- Units in qpimage follow the international system of units (SI).
- qpimage. QPSeries provides a convenient way to manage multiple  $q$ pimage. QPImage, optionally storing them in a single hdf5 file.

# CHAPTER 3

# Examples

### <span id="page-12-1"></span><span id="page-12-0"></span>**3.1 Simple phase**

This example illustrates the simple usage of the  $q$ pimage. QPImage class for reading and managing quantitative phase data. The attribute QPImage.pha yields the background-corrected phase data and the attribute QPImage. bg\_pha yields the background phase image.

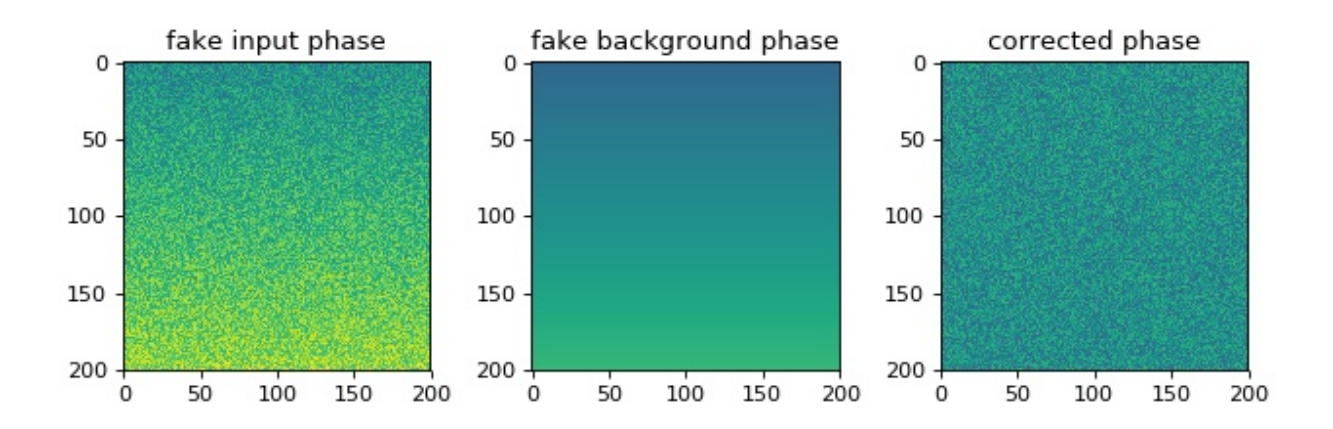

simple\_phase.py

```
1 import matplotlib.pylab as plt
2 import numpy as np
3 import qpimage
4
s size = 200
6 \mid \# background phase image with a tilt
7 \text{ bg} = \text{np}.\text{repeat}(\text{np}.\text{linspace}(0, 1, \text{size}), \text{size}).\text{reshape}(\text{size}, \text{size})# phase image with random noise
```

```
9 phase = np.random.rand(size, size) + bg
10
11 # create QPImage instance
12 \text{ qpi} = \text{qpimage} \cdot \text{QPImage} (\text{data=phase}, \text{bg\_data=bg}, \text{which\_data=''phase''})13
14 # plot the properties of `qpi`
15 plt.figure(figsize=(8, 3))
_{16} plot_kw = {"vmin": -1,
\frac{17}{17} "vmax": 2}
18
19 plt.subplot(131, title="fake input phase")
20 plt.imshow(phase, **plot_kw)
21
22 plt.subplot(132, title="fake background phase")
23 plt.imshow(qpi.bq_pha, **plot_kw)
2425 plt.subplot(133, title="corrected phase")
26 plt.imshow(qpi.pha, **plot_kw)
27
28 plt.tight_layout()
29 plt.show()
```
## <span id="page-13-0"></span>**3.2 Background image tilt correction**

This example illustrates background tilt correction with qpimage. In contrast to the 'simple\_phase.py' example, the known background data is not given to the  $q$ pimage. QPImage class. In this particular example, the background tilt correction achieves an error of about 1% which is sufficient in most quantitative phase imaging applications.

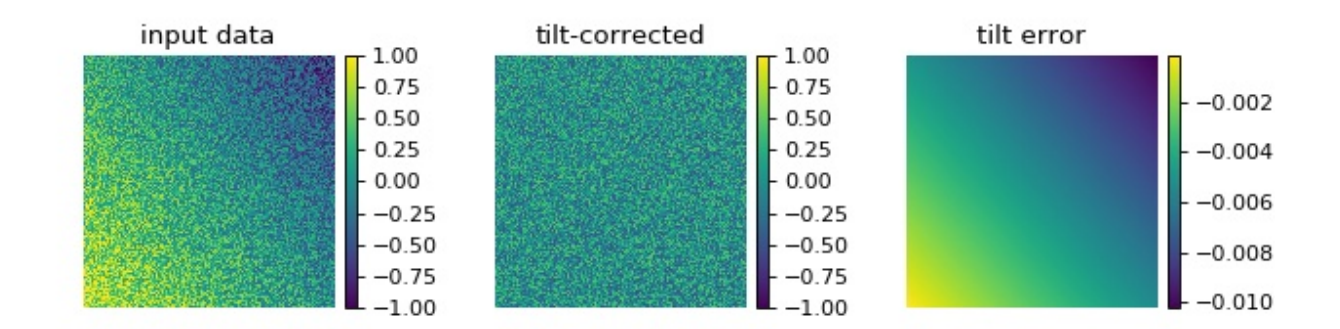

background\_tilt.py

```
1 import matplotlib.pylab as plt
2 import numpy as np
3 import qpimage
4
5 \text{ size} = 2006 \mid # background phase image with a tilt
7 \text{ bg} = \text{np}.\text{repeat}(\text{np}.\text{linspace}(0, 1, \text{size}), \text{size}).\text{reshape}(\text{size}, \text{size})8 \text{ bg} = .6 \times \text{ bg} - .8 \times \text{ bg} \cdot \text{transpose}() + .2# phase image with random noise
```

```
10 \text{ rsob} = np.random.RandomState(47)11 | phase = rsobj.random(size, size) - .5 + bg12
13 # create QPImage instance
14 qpi = qpimage.QPImage(data=phase, which_data='phase")15 \# compute background with 2d tilt approach
16 qpi.compute_bg(which_data="phase", # correct phase image
17 | fit_offset="fit", # use bg offset from tilt fit
18 | fit_profile="tilt", # perform 2D tilt fit
19 border_px=5, # use 5 px border around image
20 )
21
22 # plot the properties of `qpi`
23 fig = plt.figure(figsize=(8, 2.5))24 plot kw = \{ "vmin" : -1, ... \}\frac{1}{25} \frac{1}{25} \frac{1}{25}26
27 ax1 = plt.subplot(131, title="input data")
28 map1 = ax1.imshow(phase, **plot_kw)
29 plt.colorbar(map1, ax=ax1, fraction=.046, pad=0.04)
30
31 ax2 = plt.subplot (132, title="tilt-corrected")
32 \text{ mag2} = ax2.\text{imshow(qpi.php, **plot_kw)}33 plt.colorbar(map2, ax=ax2, fraction=.046, pad=0.04)
34
35 ax3 = plt.subplot(133, title="tilt error")36 \text{ mag} = ax3 \cdot \text{imshow} (bq - qpi.bq pha)
37 plt.colorbar(map3, ax=ax3, fraction=.046, pad=0.04)
38
39 \# disable axes
40 [ax.axis("off") for ax in [ax1, ax2, ax3]]
41
42 plt.tight_layout(pad=0, h_pad=0, w_pad=0)
43 plt.show()
```
### <span id="page-14-0"></span>**3.3 Background image offset correction**

This example illustrates the different background offset correction methods implemented in qpimage. The phase image data contains two gaussian noise distributions for which these methods yield different background phase offsets.

background\_offset.py

```
1 import matplotlib.pylab as plt
2 import numpy as np
3 import qpimage
4
s size = 200 # the size of the image
6 bg = 2.5 # the center of the background phase distribution
7 scale = .1 # the spread of the background phase distribution
8
9 # compute random phase data
10 rsobj = np.random.RandomState(42)
11 data = rsobj.normal(loc=bg, scale=scale, size=size**2)
12 \mid \# Add a second distribution `data2` at random positions `idx`,
```
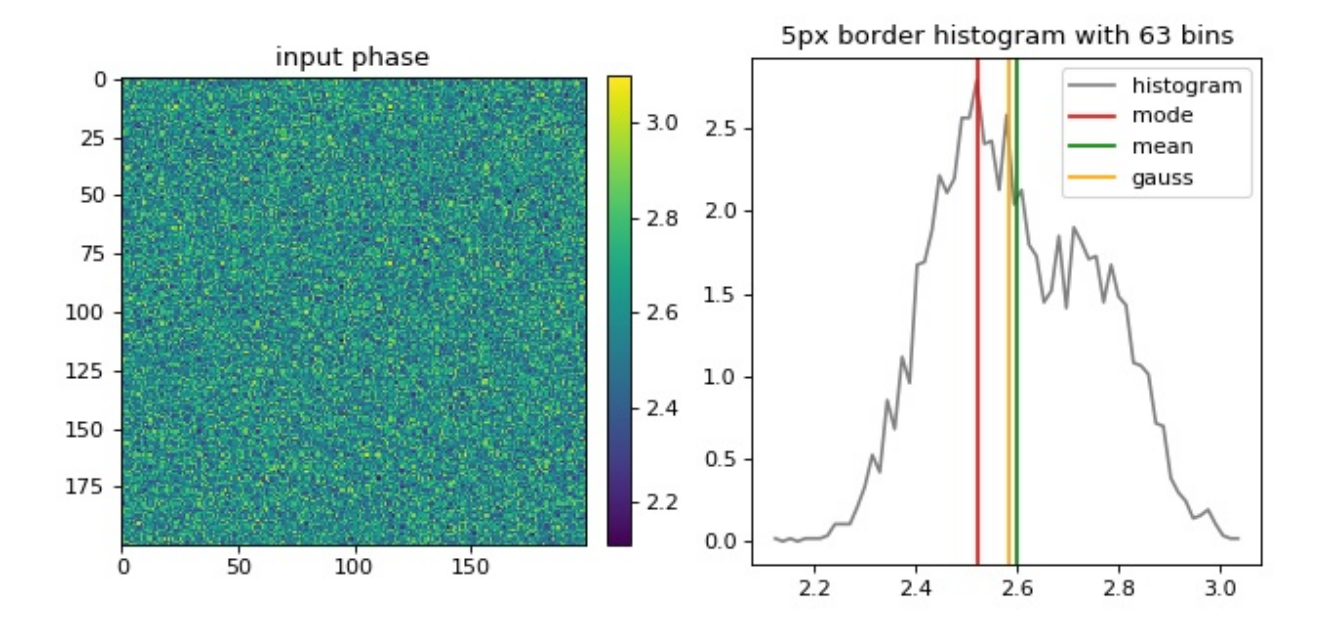

```
13 \mid \# such that there is no pure gaussian distribution.
14 \# (otherwise 'mean' and 'gaussian' cannot be distinguished)
15 data2 = rsobj.normal(loc=bg*1.1, scale=scale, size=size**2//2)
16 | idx = rsobj.choice(data.size, data.size//2)
17 data[idx] = data2
18 # reshape `data` to get a 2D array
19 data = data.reshape(size, size)
2021 qpi = qpimage.QPImage(data=data, which_data="phase")22
23 \text{cpkw} = \{\text{"which_data"} : \text{"phase"}, # correct the input phase data
24 "fit_profile": "offset", # perform offset correction only
25 "border px": 5, # use a border of 5px of the input phase
26 "ret_mask": True, # return the mask image for visualization
27 }
28
29 mask = qpi.compute_bg(fit_offset="mode", **cpkw)
30 bg_mode = np.mean(qpi.bg_pha[mask])
31
32 qpi.compute_bg(fit_offset="mean", **cpkw)
33 bg_mean = np.mac(qpi.bg_pha[mask])34
35 qpi.compute_bg(fit_offset="gauss", **cpkw)
36 bg_gauss = np.mean(qpi.bg_pha[mask])
37
38 bg_data = (qpi.pha + qpi.bg_pha)[mask]39 # compute histogram
40 | nbins = int(np.ceil(np.sqrt(bg_data.size)))
41 | mind, maxd = bg_data.min(), bg_data.max()
42 histo = np.histogram(bg_data, nbins, density=True, range=(mind, maxd))
43 \text{ dx} = abs(histo[1][1] - histo[1][2]) / 244 | hx = histo[1][1:] - dx
45 hy = hist[0]
```

```
46
47 # plot the properties of `qpi`
48 | plt.figure(figsize=(8, 4))
49
50 \text{ ax1} = \text{plt.subplot}(121, \text{ title="input phase")}51 map1 = plt.imshow(data)
52 plt.colorbar(map1, ax=ax1, fraction=.046, pad=0.04)
53
54
55 \mid t2 = "\{\}px border histogram with {}\}bins".format(cpkw["border_px"); nbins)56 plt.subplot(122, title=t2)
57 |plt.plot(hx, hy, label="histogram", color="gray")
58 plt.axvline(bg_mode, 0, 1, label="mode", color="red")
59 plt.axvline(bg_mean, 0, 1, label="mean", color="green")
60 plt.axvline(bq_qauss, 0, 1, label="qauss", color="orange")
61 plt.legend()
62
63 plt.tight_layout()
64 plt.show()
```
### <span id="page-16-0"></span>**3.4 Masked background image correction**

This example illustrates background correction with qpimage using a mask to exclude regions that do not contain background information.

The phase image of a microgel bead (top left) has two artifacts; there is a tilt-like phase profile added along the vertical axis and there is a second microgel bead in close proximity to the center bead. A regular phase tilt background correction using the image values around a frame of five pixels (see "background\_tilt.py" example) does not yield a flat background, because the second bead is fitted into the background which leads to a horizontal background phase profile (top right). By defining a mask (bottom left image), the phase values of the second bead can be excluded from the background tilt fit and a flat background phase is achieved (bottom right).

```
background_mask.py
```

```
1 import matplotlib.pylab as plt
2 import numpy as np
  3 import qpimage
4
5
6 # load the experimental data
\tau input_phase = np.load("./data/phase_beads_close.npz")["phase"].astype(float)
8
9 # create QPImage instance
10 qpi = qpimage.QPImage(data=input\_phase,11 which_data="phase")
12
13 # background correction without mask
14 qpi.compute bg(which data="phase",
15 fit_offset="fit",
16 fit_profile="tilt",
17 border px=5,
18 )
19 pha_nomask = qpi.pha
20
```
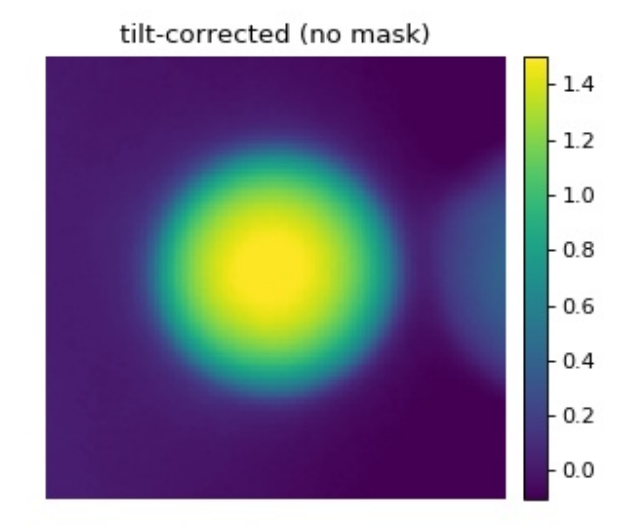

tilt-corrected (with mask)

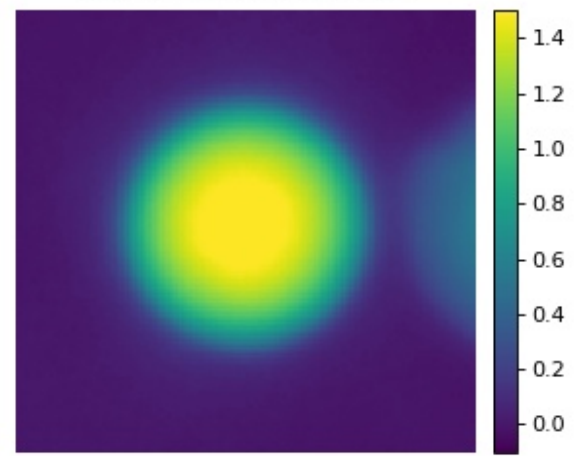

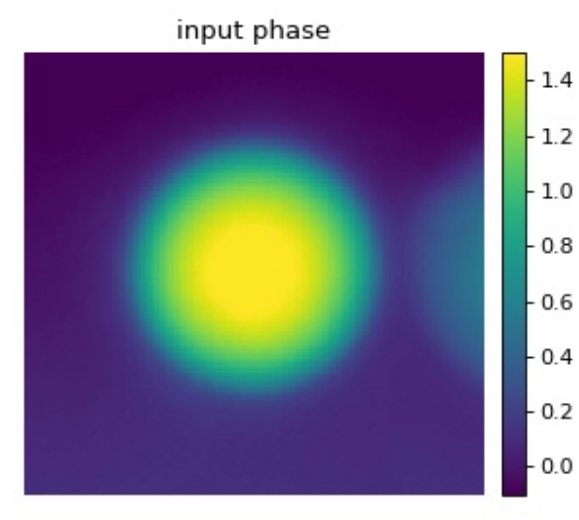

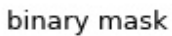

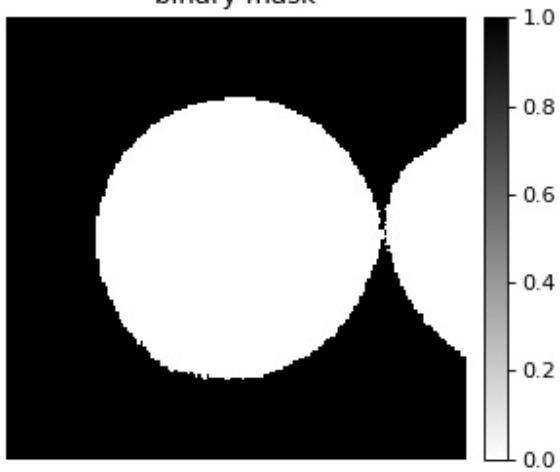

**14 Chapter 3. Examples**

```
21 # educated quess for mask
22 | mask = input_phase < input_phase.max() / 10
2324 # background correction with mask
25 \# (the intersection of `mask` and the 5px border is used for fitting)
26 qpi.compute_bg(which_data="phase",
27 fit_offset="fit",
28 fit_profile="tilt",
29 \text{ border } px=5,30 from_mask=mask
31 )
32 pha_mask = qpi.pha
33
34 # plot35 \text{fig} = \text{plt}. figure (figsize=(8, 7))
36 plot_kw = {\lceil "vmin" : -.1, \rceil}37 "vmax": 1.5}
38
39 ax1 = plt.subplot(221, title="input phase")
40 | map1 = ax1.imshow(input_phase, **plot_kw)
41 | plt.colorbar(map1, ax = ax1, fraction=.044, pad=0.04)
42
43 ax2 = plt.subplot(222, title="tilt-corrected (no mask)")
44 | map2 = ax2.imshow(pha_nomask, **plot_kw)
45 plt.colorbar(map2, ax=ax2, fraction=.044, pad=0.04)
46
47 \text{ ax3} = \text{plt}.\text{subplot}(223, \text{ title="mask")}48 \text{ mag} = ax3.\text{imshow}(1.*\text{mask}, \text{comp="grav}r")49 plt.colorbar(map3, ax=ax3, fraction=.044, pad=0.04)
50
s_1 ax4 = plt.subplot (224, title="tilt-corrected (with mask)")
52 \text{ map } 4 = ax4.\text{imshow}(pha\_mask, **plot\_kw)53 plt.colorbar(map4, ax=ax4, fraction=.044, pad=0.04)
54
55 \pm d isable axes
56 [ax.axis("off") for ax in [ax1, ax2, ax3, ax3, ax4]]
57
58 plt.tight_layout(h_pad=0, w_pad=0)
59 plt.show()
```
## <span id="page-18-0"></span>**3.5 Background image 2nd order polynomial correction**

This example extends the tilt correction ('background\_tilt.py') to a second order polynomial correction for samples that exhibit more sophisticated phase aberrations. The phase background correction is computed from a ten pixel wide frame around the image. The phase data shown are computed from a hologram of a single myeloid leukemia cell (HL60) recorded using digital holographic microscopy (DHM) (see [\[SSM+15\]](#page-54-3)).

background\_poly2o.py

```
1 import matplotlib.pylab as plt
2 import numpy as np
3 \# The data are stored in a .jpg file (lossy compression).
4 \# If 'PIL' is not found, try installing the 'pillow' package.5 from PIL import Image
```
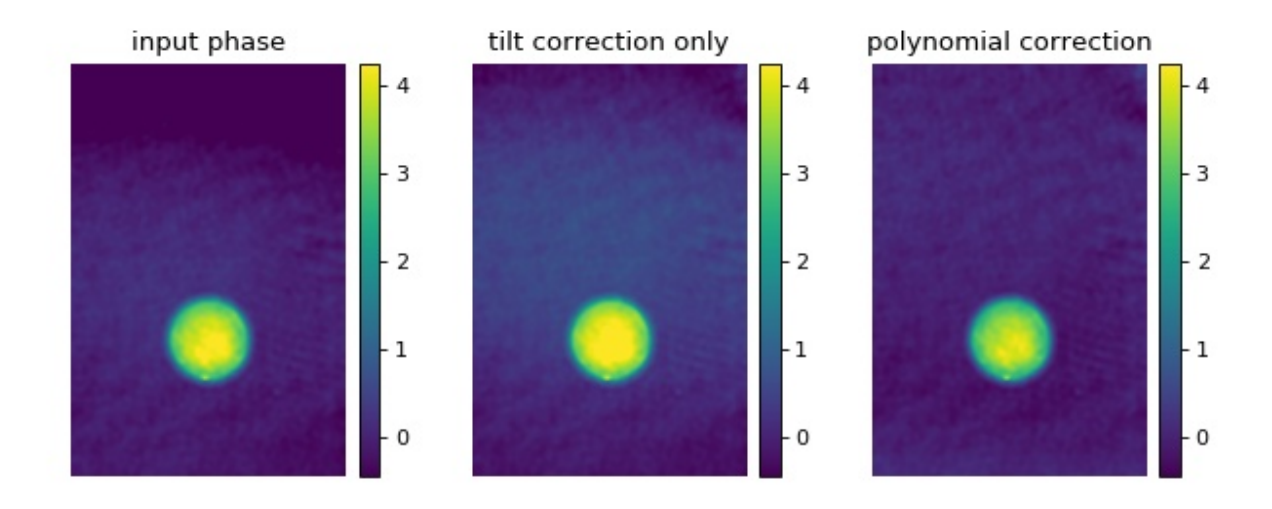

```
6 import qpimage
7
\frac{1}{8} edata = np.array(Image.open("./data/hologram_cell_curved_bg.jpg"))
9
10 # create QPImage instance
\ln | qpi = qpimage.QPImage(data=edata, which_data="hologram")
12 pha0 = qpi.pha
13
\vert 14 \vert # background correction using tilt only
15 qpi.compute_bg(which_data=["phase"],
16 fit_offset="fit",
17 fit_profile="tilt",
18 border_px=10,
19 )
_{20} pha_tilt = qpi.pha
21
22 # background correction using polynomial
23 qpi.compute_bg(which_data=["phase"],
24 fit_offset="fit",
25 fit_profile="poly2o",
26 border_px=10,
27 )
_{28} pha_poly2o = qpi.pha
29
30 # plot phase data
31 fig = plt.figure(figsize=(8, 3.3))32
33 phakw = {\lceil "cmap": "viridis",\rceil}34 "interpolation": "bicubic",
35 "vmin": pha_poly2o.min(),
36 "vmax": pha_poly2o.max()}
37
38 ax1 = plt.subplot(131, title="input phase")
39 \text{ map1} = ax1 \cdot \text{imshow} (\text{pha0, } * \text{*phakw})40 plt.colorbar(map1, ax=ax1, fraction=.067, pad=0.04)
41
42 ax2 = plt.subplot (132, title="tilt correction only")
```

```
43 | map2 = ax2 . imshow(pha\_tilt, **phakw)44 plt.colorbar(map2, ax=ax2, fraction=.067, pad=0.04)
45
46 \alpha = plt.subplot (133, title="polynomial correction")
47 \text{ map3} = ax3.\text{imshow}(pha\_poly2o, **phakw)48 plt.colorbar(map3, ax=ax3, fraction=.067, pad=0.04)
49
50 # disable axes
51 [ax.axis("off") for ax in [ax1, ax2, ax3]]
5253 plt.tight_layout(w_pad=0)
54 plt.show()
```
### <span id="page-20-0"></span>**3.6 Object-mask background image correction**

In some cases, using *[only the border of the phase image](#page-18-0)* for background correction might not be enough. To increase the area of the background image, it is possible to mask only the cell area. The [qpsphere package](https://qpsphere.readthedocs.io/en/stable/index.html#index) provides the convenience method [qpsphere.cnvnc.bg\\_phase\\_mask\\_for\\_qpi\(\)](https://qpsphere.readthedocs.io/en/stable/sec_code_reference.html#qpsphere.cnvnc.bg_phase_mask_for_qpi) which computes the background phase mask based on the position and radius of an automatically detected spherical phase object. The sized of the mask can be tuned with the *radial\_clearance* parameter.

Note that the various methods used in the examples for determining such a phase mask can be combined. Also note that before applying the method discussed here, an initial background correction might be necessary.

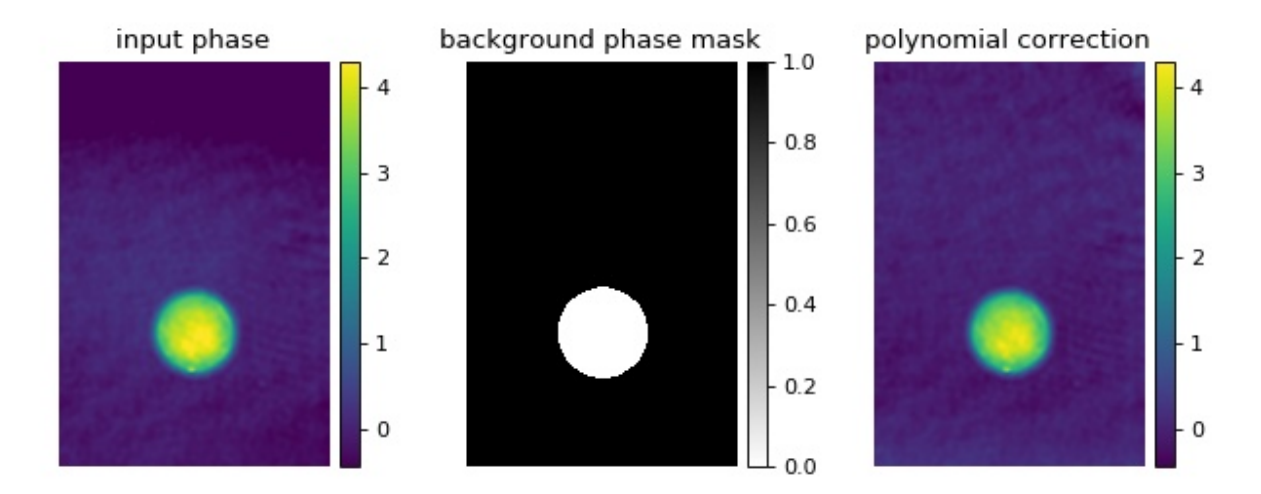

background\_mask\_sphere.py

```
1 import matplotlib.pylab as plt
2 import numpy as np
3 \# The data are stored in a .jpg file (lossy compression).
4 \# If 'PIL' is not found, try installing the 'pillow' package.5 from PIL import Image
6 import qpimage
7 import qpsphere
8
  9 edata = np.array(Image.open("./data/hologram_cell_curved_bg.jpg"))
```

```
10
18
2533
36
41
45
49
53
```

```
11 # create QPImage instance
12 qpi = qpimage.QPImage(data=edata,
13 which_data="hologram",
14 meta_data={"medium index": 1.335,
15 Wavelength": 550e-9,
16 "pixel size": 0.107e-6})
17 pha0 = qpi.pha
19 \mid \# determine the position of the cell (takes a while)
20 mask = qpsphere.cnvnc.bg_phase_mask_for_qpi(qpi=qpi,
r0=7e-6, r0=7e-6,
<sup>22</sup> method="edge",
23 model="projection",
<sup>24</sup> radial clearance=1.15)
26 # background correction using polynomial and mask
27 qpi.compute_bg(which_data=["phase"],
28 fit_offset="fit",
29 fit_profile="poly2o",
30 from mask=mask,
31 )
32 pha_corr = qpi.pha
34 # plot phase data
35 \text{fig} = \text{plt}. figure (figsize=(8, 3.3))
37 phakw = \{\text{''cmap''}: \text{''viridis''}\}38 "interpolation": "bicubic",
39 "vmin": pha_corr.min(),
40 "vmax": pha_corr.max()}
42 ax1 = plt.subplot(131, title="input phase")
43 | map1 = ax1.*phakw)
44 plt.colorbar(map1, ax=ax1, fraction=.067, pad=0.04)
46 ax2 = plt.subplot (132, title="background phase mask")
47 |map2 = ax2.imshow(1.*mask, cmap="gray_r")
48 plt.colorbar(map2, ax=ax2, fraction=.067, pad=0.04)
50 \text{ ax3} = \text{plt.subplot}(133, \text{ title="polynomial correction")}51 map3 = ax3.imshow(pha_corr, **phakw)
52 plt.colorbar(map3, ax=ax3, fraction=.067, pad=0.04)
54 # disable axes
55 [ax.axis("off") for ax in [ax1, ax2, ax3]]
56
57 plt.tight_layout(w_pad=0)
58 | plt.show()
```
# <span id="page-21-0"></span>**3.7 Digital hologram of a single cell**

This example illustrates how qpimage can be used to analyze digital holograms. The hologram of a single myeloid leukemia cell (HL60) shown was recorded using digital holographic microscopy (DHM). Because the phase-retrieval method used in DHM is based on the discrete Fourier transform, there always is a residual background phase tilt which must be removed for further image analysis. The setup used for recording these data is described in reference [\[SSM+15\]](#page-54-3), which also contains a description of the hologram-to-phase conversion and phase background correction algorithms which qpimage is based on.

hologram\_cell.py

```
1 import matplotlib
2 import matplotlib.pylab as plt
3 import numpy as np
4 import qpimage
5
6 # load the experimental data
7 \text{ ledata} = np.load("./data/hologram\_cell.npz")8
  # create QPImage instance
10 qpi = qpimage. QPImage (data=edata["data"],
11 bq_data=edata["bq_data"],
12 which_data="hologram",
13 | # This parameter allows to pass arguments to the
14 # hologram-analysis algorithm of qpimage.
15 \# (see qpimage.holo.get_field)
16 holo_kw={
17 # For this hologram, the "smooth disk"
18 18 18 12 12 12 13 14 Tilter yields the best trade-off
19 # between interference from the central
20 A band and image resolution.
21 | Tilter_name": "smooth disk",
\begin{array}{c|c}\n 22 & \end{array} \begin{array}{c|c}\n 22 & \end{array} \begin{array}{c|c}\n 22 & \end{array} the hologram image,
23 # the sidebands are not positioned at
\frac{1}{24} an angle of 45° from the central band.
25 \# If the filter size is 1/3 (default),
26 a contract the central band introduces line-
27 A artifacts to the reconstructed image.
28 "filter_size": 1/4
29 }
30 )
31
_{32} amp0 = qpi.amp
_{33} pha0 = qpi.pha
34
35 # background correction
36 qpi.compute_bg(which_data=["amplitude", "phase"],
37 fit_offset="fit",
38 fit profile="tilt",
39 border_px=5,
40 )
41
42 # plot the properties of `qpi`
43 \text{if}_q = \text{plt}. figure (figsize=(8, 10))
44
45 matplotlib.rcParams["image.interpolation"] = "bicubic"
^{46} holkw = {"cmap": "gray",
47 "vmin": 0,
48 "vmax": 200}
49
50 \text{ ax1} = \text{plt}.\text{subplot}(321, \text{ title="cell hologram")}\text{sup1} = \text{ax1}.\text{imshow}(\text{edata}["\text{data}"], **holkw)
52 plt.colorbar(map1, ax=ax1, fraction=.046, pad=0.04)
```
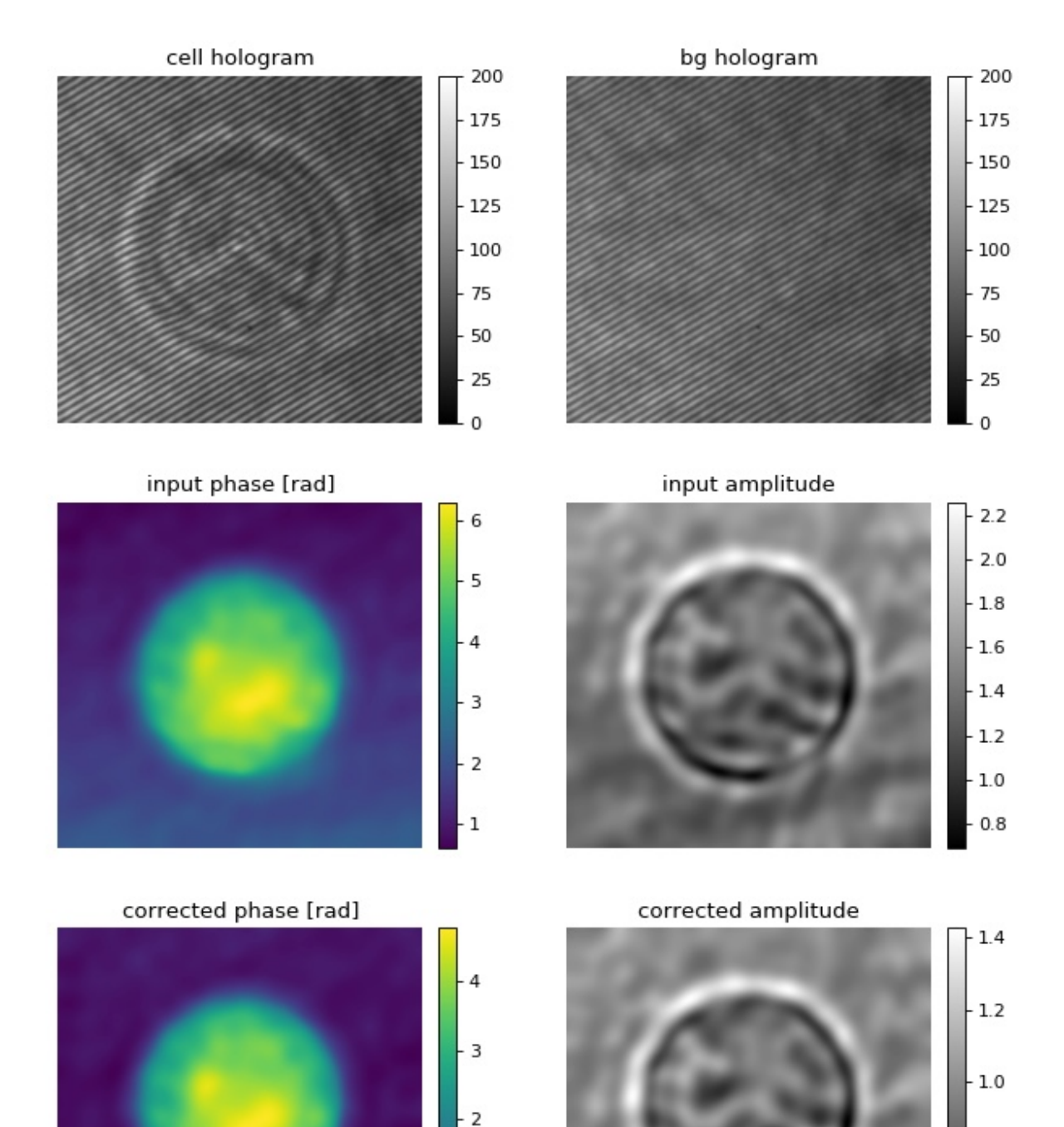

 $-1$ 

0

 $-0.8$ 

 $-0.6$ 

```
53
54 ax2 = plt.subplot (322, title="bg hologram")
55 \text{ mag2} = ax2 \cdot \text{imshow}(\text{edata}["bg_data"], **holkw)
56 plt.colorbar(map2, ax=ax2, fraction=.046, pad=0.04)
57
58 ax3 = plt.subplot(323, title="input phase [rad]")59 \text{ map } 3 = ax3 \cdot \text{imshow} (\text{pha} 0)60 plt.colorbar(map3, ax = ax3, fraction=.046, pad=0.04)
61
62 ax4 = plt.subplot(324, title="input amplitude")63 | map4 = ax4.inshow(amp0, canpe="gray")64 plt-colorbar(map4, ax=ax4, fraction=.046, pad=0.04)65
66 \alpha ax5 = plt.subplot (325, title="corrected phase [rad]")
67 \text{ map} = ax5 \cdot \text{imshow} (qpi.pha)
68 plt.colorbar(map5, ax = ax5, fraction=.046, pad=0.04)
69
\eta_0 ax6 = plt.subplot(326, title="corrected amplitude")
\eta | map6 = ax6.imshow(qpi.amp, cmap="gray")
\eta | plt.colorbar(map6, ax=ax6, fraction=.046, pad=0.04)
73
74 \mid # \text{ disable axes}75 [ax.axis("off") for ax in [ax1, ax2, ax3, ax4, ax5, ax6]]
76
\eta | plt.tight_layout ()
   plt.show()
```
## <span id="page-24-0"></span>**3.8 Hologram filter choice**

There are several parameters that influence the quality of phase and amplitude data retrieved from holograms. This example demonstrates the advantages and disadvantages of a three hologram filters in qpimage. For more information, please have a look at  $q$ pimage.holo.get field().

Several observations can be made:

- There appears to be a "bleed-through" of phase data into the amplitude data.
- A (sharp) disk filter introduces ringing artifacts in the amplitude and phase images.
- A smooth disk filter does not lead to such artifacts, but a dark halo is introduced around the coins in the amplitude image.
- The amplitude reconstruction with the gaussian filter does not exhibit the dark halo but, due to blurring, reveals less details.

To correctly interpret the data shown, please note that:

- This is a simulated hologram with *no* central band. For real data, the "filter\_size" parameter also affects the reconstruction quality. Contributions from the central band can lead to strong artifacts. A balance between high resolution (large filter size) and small contributions from the central band (small filter size) usually has be found.
- It is not trivial to compare a gaussian filter with a disk filter in terms of filter size (sigma vs. radius). The gaussian filter takes into account larger frequencies and suppresses low frequencies. In qpimage, the actual gaussian filter size is chosen such that the resolution approximately matches that of the disk filter with a corresponding radius. In general however, the filter size parameter has to be examined when comparing the two.

• There is an inherent loss of information (resolution) in the holographic reconstruction process. The side band is isolated with a low-pass filter in Fourier space. The size and shape of this filter determine the resolution of the phase and amplitude images. As a result, the level of detail of all reconstructions shown is lower than that of the original images.

hologram\_filters.py

```
1 import matplotlib.pylab as plt
2 import numpy as np
3 import qpimage
4 from skimage import color, data
5
6 # image of a galaxy recorded with the Hubble telescope
   img1 = color.rgb2qrey(data.hubble_deep_fileld())[354:504, 70:220]
\ast # image of a coin
9 \text{ img2} = \text{color.rgb2grey}(\text{data.coints}())[150:300, 70:220]10
11 pha = img1/img1.max() \star 2 \star np.pi
12 amp = img2/img2.mean()
13
\vert<sup>14</sup> \vert # create a hologram
15 x, y = np. mgrid[0:150, 0:150]16 | hologram = 2 * amp * np.cos(-2 * (x + y) + pha)
17
18 filters = ["disk", "smooth disk", "gauss"]
19 qpis = [ ]20
21 for filter_name in filters:
22 qpi = qpimage.QPImage(data=hologram,
23 which_data="hologram",
24 holo_kw={"filter_size": .5,
25 Tilter_name": filter_name})
26 qpis.append(qpi)
27
28 fig = plt.fiqure(figsize=(8, 16))2930 phakw = {"interpolation": "bicubic",
31 "cmap": "viridis",
32 \quad \text{wmin} "vmin": pha.min(),
33 "vmax": pha.max(),
34 }
35
36 ampkw = {"interpolation": "bicubic",
37 "cmap": "gray",
\frac{38}{38} "vmin": amp.min(),
\frac{39}{100} "vmax": amp.max()
40 }
41
42 numrows = len(filters) + 1
43
44 plt.subplot(numrows, 2, 1, title="original phase")
45 plt.imshow(pha, **phakw)
46
47 ax2 = plt.subplot(numrows, 2, 2, title="original amplitude")
48 plt.imshow(amp, **ampkw)
49
50 for ii in range(len(filters)):
\frac{1}{1} # phase
```
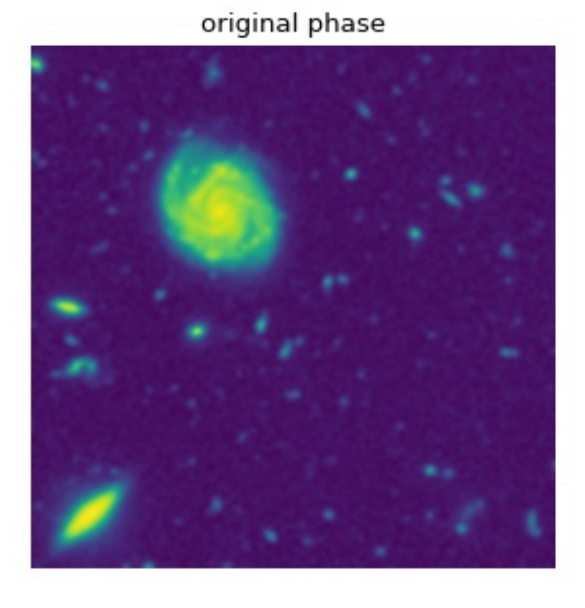

disk filter

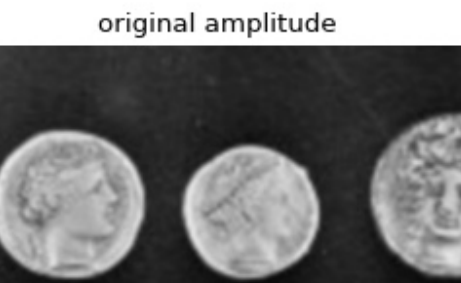

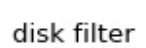

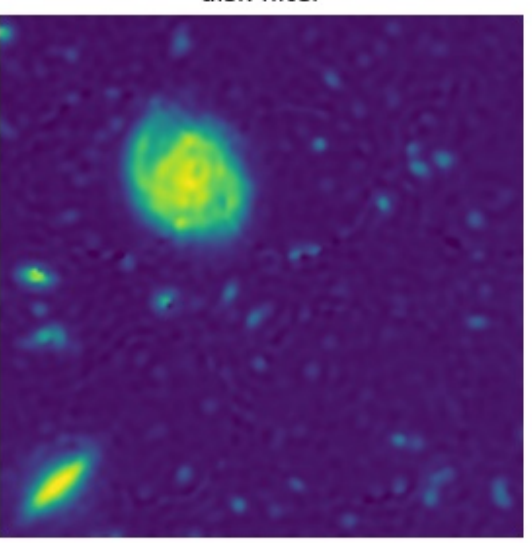

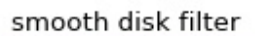

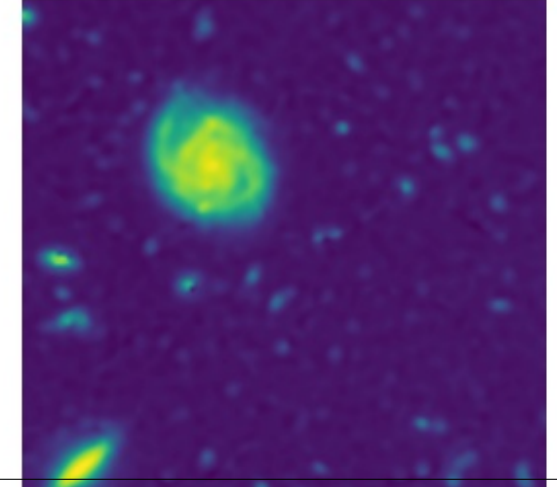

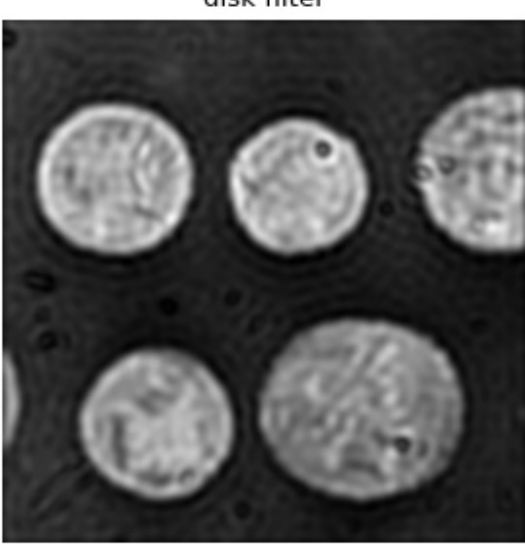

smooth disk filter

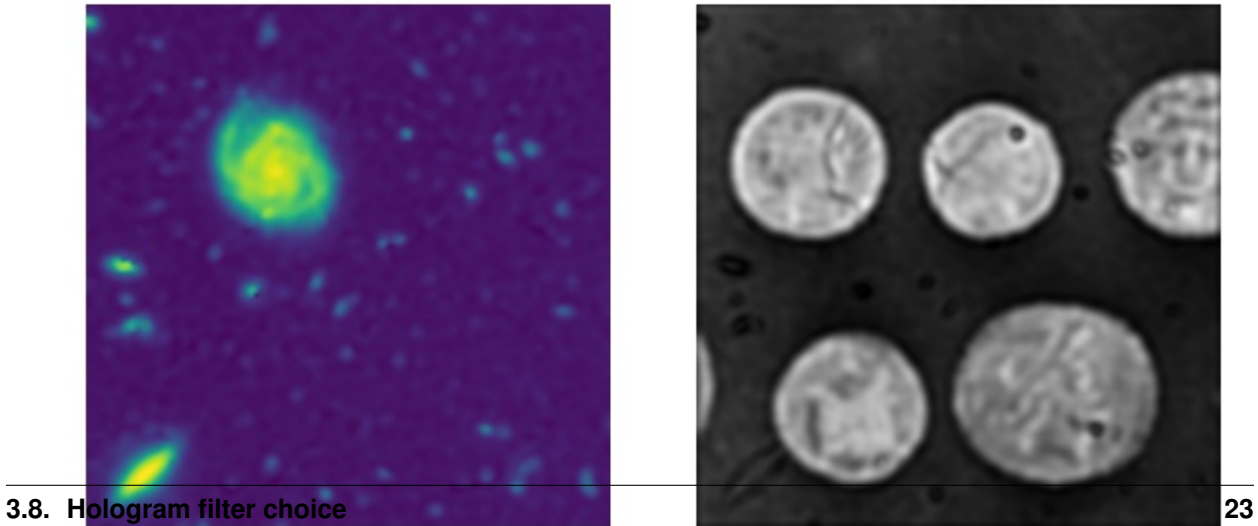

gauss filter

gauss filter

```
s_2 | plt.subplot(numrows, 2, 2*ii+3, title=filters[ii]+" filter")
53 plt.imshow(qpis[ii].pha, **phakw)
54 # amplitude
55 plt.subplot(numrows, 2, 2*ii+4, title=filters[ii]+" filter")
56 plt.imshow(qpis[ii].amp, **ampkw)
57
58 # disable axes
59 for ax in fig.get_axes():
60 ax-axis("off")61
62 plt.tight_layout()
63 plt.show()
```
# CHAPTER 4

# HDF5 file format

<span id="page-28-0"></span>The data of a qpimage. QPImage or qpimage. QPSeries can be stored on disk, using the h5file parameter upon class instantiation. This section describes the scheme used to store the data using the [HDF5 file format.](https://en.wikipedia.org/wiki/Hierarchical_Data_Format#HDF5)

# <span id="page-28-1"></span>**4.1 QPImage**

The following graph visualized the HDF5 file structure of a QPImage instance:

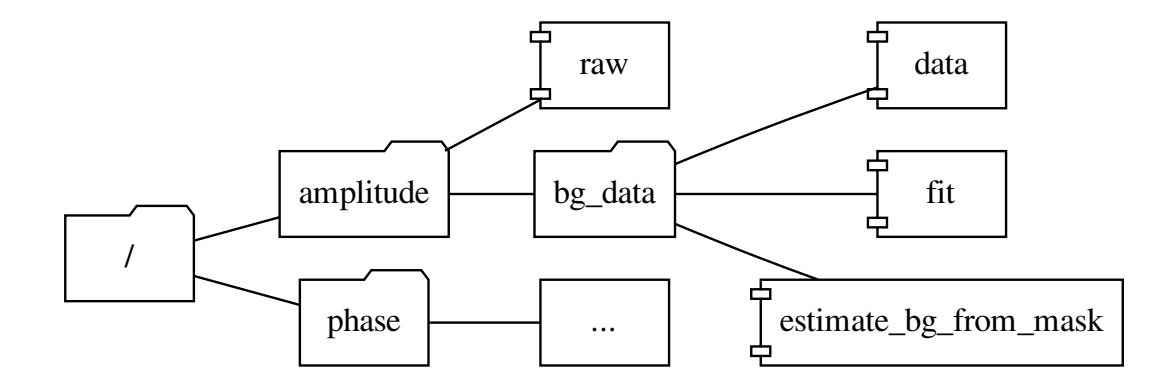

### <span id="page-28-2"></span>**4.1.1 Attributes**

These attributes of the root group (/) describe physical parameters of the data:

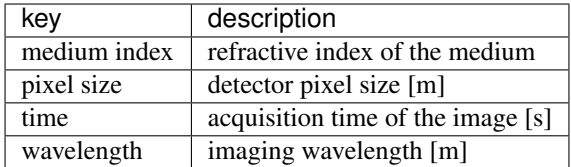

These other attributes may be used by e.g. data simulators such as [qpsphere:](https://qpsphere.readthedocs.io/en/stable/index.html#index)

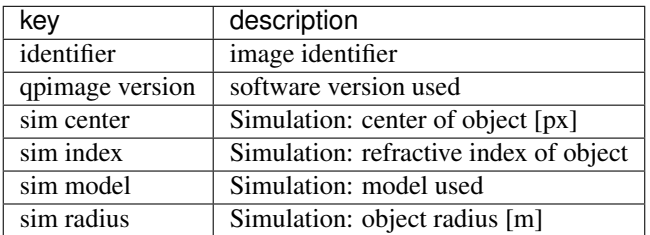

### <span id="page-29-0"></span>**4.1.2 Data groups**

Both groups, *amplitude* and *phase*, do not hold attributes. Each of the groups contain a dataset called *raw* (the raw image, by default stored as 32bit floating point values) and a group called *bg\_data* which contains information about background correction. If background correction was used, then the *bg\_data* group may contain the following datasets:

- *data*: simple background image
- *fit*: fitted background image; has the additional attributes fit\_offset, fit\_profile, and border\_px (see [qpimage.core.QPImage.compute\\_bg\(\)](#page-35-0) for possible values)
- *estimate\_bg\_from\_mask*: binary mask image that defines regions in *raw* that resemble background data; used for background fitting

All of these datasets have the same shape as *raw*. The *data* and *fit* datasets form the background data that are internally removed from the *raw* data when requesting the QPImage.amp or QPImage.pha properties.

# <span id="page-29-1"></span>**4.2 QPSeries**

The following graph visualized the HDF5 file structure of a QPSeries instance (with a total of 47 QPImages):

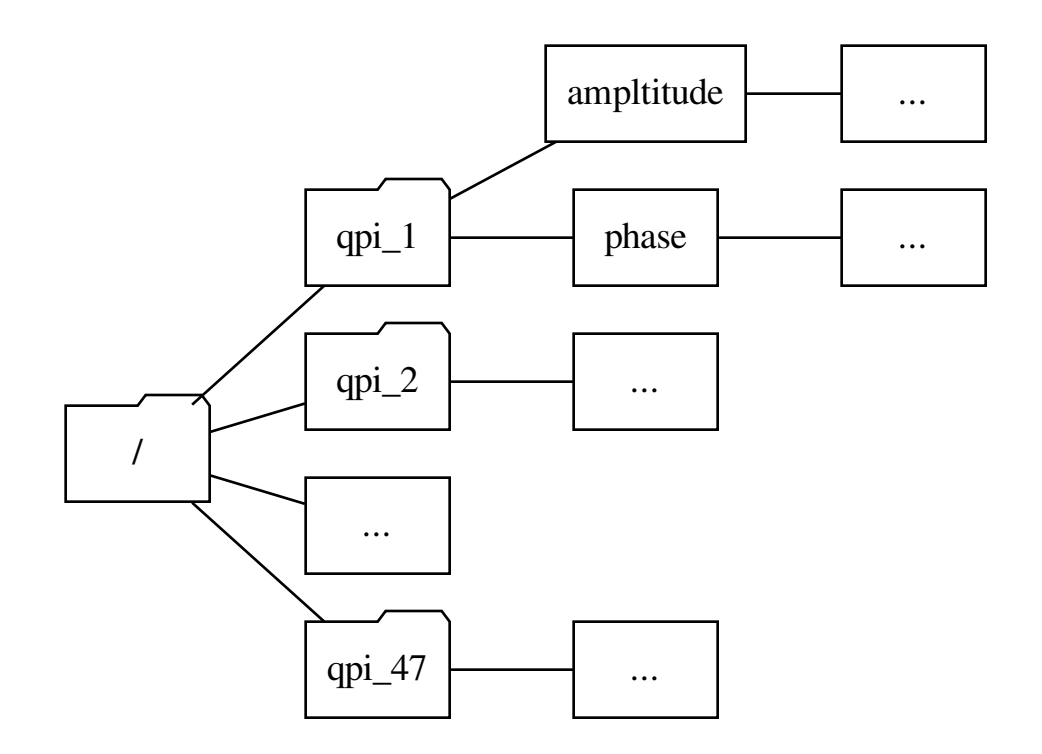

Note that the name of each QPImage group always starts with "qpi\_" and that the enumeration does not contain leading zeros. The root node (/) of a QPSeries may have the *identifier* attribute.

# CHAPTER 5

### Code reference

### <span id="page-32-9"></span><span id="page-32-1"></span><span id="page-32-0"></span>**5.1 module level aliases**

For user convenience, the following objects are available at the module level.

- <span id="page-32-5"></span>**class** qpimage.**QPImage** alias of *qpimage.core.OPImage*
- <span id="page-32-6"></span>**class** qpimage.**QPSeries** alias of [qpimage.series.QPSeries](#page-43-4)
- <span id="page-32-8"></span>qpimage.**META\_KEYS** alias of [qpimage.meta.META\\_KEYS](#page-42-5)

## <span id="page-32-2"></span>**5.2 bg\_estimate (background-estimation)**

### <span id="page-32-3"></span>**5.2.1 Constants**

- qpimage.bg\_estimate.**VALID\_FIT\_OFFSETS = ['fit', 'gauss', 'mean', 'mode']** valid values for keyword argument *fit\_offset* in [estimate\(\)](#page-32-7)
- qpimage.bg\_estimate.**VALID\_FIT\_PROFILES = ['offset', 'poly2o', 'tilt']** valid values for keyword argument *fit\_profile* in  $estimate()$

### <span id="page-32-4"></span>**5.2.2 Methods**

<span id="page-32-7"></span>qpimage.bg\_estimate.**estimate**(*data*, *fit\_offset='mean'*, *fit\_profile='tilt'*, *border\_px=0*, *from\_mask=None*, *ret\_mask=False*) Estimate the background value of an image

**Parameters** 

 $\bullet$  **data** (np. ndarray) – Data from which to compute the background value

- <span id="page-33-0"></span>• **fit\_profile**  $(str)$  $(str)$  $(str)$  – The type of background profile to fit:
	- "offset": offset only
	- "poly2o": 2D 2nd order polynomial with mixed terms
	- "tilt": 2D linear tilt with offset (default)
- **fit\_offset**  $(str)$  $(str)$  $(str)$  The method for computing the profile offset
	- "fit": offset as fitting parameter
	- "gauss": center of a gaussian fit
	- "mean": simple average
	- "mode": mode (see *qpimage.bg\_estimate.mode*)
- **border\_px** ([float](https://docs.python.org/3/library/functions.html#float)) Assume that a frame of *border\_px* pixels around the image is background.
- **from mask** (boolean np.ndarray or [None](https://docs.python.org/3/library/constants.html#None)) Use a boolean array to define the background area. The boolean mask must have the same shape as the input data. *True* elements are used for background estimation.
- **ret\_mask** ( $boo1$ ) Return the [bool](https://docs.python.org/3/library/functions.html#bool)ean mask used to compute the background.

#### **Notes**

If both *border\_px* and *from\_mask* are given, the intersection of the two is used, i.e. the positions where both, the frame mask and *from\_mask*, are *True*.

```
qpimage.bg_estimate.offset_gaussian(data)
     Fit a gaussian model to data and return its center
```

```
qpimage.bg_estimate.offset_mode(data)
     Compute Mode using a histogram with sqrt(data.size) bins
```

```
qpimage.bg_estimate.profile_tilt(data, mask)
     Fit a 2D tilt to data[mask]
```
- qpimage.bg\_estimate.**profile\_poly2o**(*data*, *mask*) Fit a 2D 2nd order polynomial to *data[mask]*
- qpimage.bg\_estimate.**poly2o\_model**(*params*, *shape*) lmfit 2nd order polynomial model
- qpimage.bg\_estimate.**poly2o\_residual**(*params*, *data*, *mask*) lmfit 2nd order polynomial residuals
- qpimage.bg\_estimate.**tilt\_model**(*params*, *shape*) lmfit tilt model
- qpimage.bg\_estimate.**tilt\_residual**(*params*, *data*, *mask*) lmfit tilt residuals

## <span id="page-34-4"></span><span id="page-34-0"></span>**5.3 core (QPImage)**

### <span id="page-34-1"></span>**5.3.1 Constants**

qpimage.core.**VALID\_INPUT\_DATA = ['field', 'hologram', 'phase', ('phase', 'amplitude'), ('phase', 'intensity')]** valid combinations for keyword argument *which\_data*

### <span id="page-34-2"></span>**5.3.2 Classes**

<span id="page-34-3"></span>**class** qpimage.core.**QPImage**(*data=None*, *bg\_data=None*, *which\_data='phase'*, *meta\_data={}*, *holo\_kw={}*, *h5file=None*, *h5mode='a'*, *h5dtype='float32'*)

Quantitative phase image manipulation

This class implements various tasks for quantitative phase imaging, including phase unwrapping, background correction, numerical focusing, and data export.

#### **Parameters**

- **data** (2d ndarray [\(float](https://docs.python.org/3/library/functions.html#float) or [complex\)](https://docs.python.org/3/library/functions.html#complex) or [list](https://docs.python.org/3/library/stdtypes.html#list)) The experimental data (see *which\_data*)
- **bg\_data** (2d ndarray (float or complex), list, or *None*) The background data (must be same type as *data*)
- **which\_data** ([str](https://docs.python.org/3/library/stdtypes.html#str)) String or comma-separated list of strings indicating the order and type of input data. Valid values are "hologram", "field", "phase", "phase,amplitude", or "phase,intensity", where the latter two require an indexable object with the phase data as first element.
- **meta\_data** ([dict](https://docs.python.org/3/library/stdtypes.html#dict)) Meta data associated with the input data. see [qpimage.meta.](#page-42-5) [META\\_KEYS](#page-42-5)
- **holo\_kw** ( $dict$ ) Special keyword arguments for phase retrieval from hologram data (*which\_data="hologram"*). See [qpimage.holo.get\\_field\(\)](#page-38-2) for valid keyword arguments.

New in version 0.1.6.

- **h5file** ([str,](https://docs.python.org/3/library/stdtypes.html#str) [pathlib.Path,](https://docs.python.org/3/library/pathlib.html#pathlib.Path) h5py.Group, h5py.File, or [None](https://docs.python.org/3/library/constants.html#None)) A path to an hdf5 data file where all data is cached. If set to *None* (default), all data will be handled in memory using the "core" driver of the h5py's [File](http://docs.h5py.org/en/stable/high/file.html#File) class. If the file does not exist, it is created. If the file already exists, it is opened with the file mode defined by *hdf5\_mode*. If this is an instance of h5py.Group or h5py.File, then this will be used to internally store all data.
- **h5mode** ([str](https://docs.python.org/3/library/stdtypes.html#str)) Valid file modes are (only applies if *h5file* is a path)
	- "r": Readonly, file must exist
	- "r+": Read/write, file must exist
	- "w": Create file, truncate if exists
	- "w-" or "x": Create file, fail if exists
	- "a": Read/write if exists, create otherwise (default)
- **h5dtype**  $(s \text{tr})$  The datatype in which to store the image data. The default is "float32" which is sufficient for 2D image analysis and consumes only half the disk space of the numpy default "float64".

#### <span id="page-35-1"></span>**Notes**

QPImage is slicable; the following returns a new QPImage with the same meta data, but with all background corrections merged into the raw data:

```
qpi = QPImage(data=...)qpi_scliced = qpi[10:20, 40:30]
```
#### **bg\_amp**

background amplitude image

#### **bg\_pha**

background phase image

#### **amp**

background-corrected amplitude image

#### **field**

background-corrected complex field

#### **info**

list of tuples with QPImage meta data

#### **meta**

dictionary with imaging meta data

#### **pha**

background-corrected phase image

#### **raw\_amp**

raw amplitude image

#### **raw\_pha**

raw phase image

#### **shape**

size of image dimensions

**clear\_bg**(*which\_data=('amplitude'*, *'phase')*, *keys='fit'*) Clear background correction

#### Parameters

- which\_data ([str](https://docs.python.org/3/library/stdtypes.html#str) or list of str) From which type of data to remove the background information. The list contains either "amplitude", "phase", or both.
- **keys** ([str](https://docs.python.org/3/library/stdtypes.html#str) or list of str) Which type of background data to remove. One of:
	- "fit": the background data computed with qpimage.QPImage.compute\_bg()

– "data": the experimentally obtained background image

<span id="page-35-0"></span>**compute\_bg**(*which\_data='phase'*, *fit\_offset='mean'*, *fit\_profile='tilt'*, *border\_m=0*, *border\_perc=0*, *border\_px=0*, *from\_mask=None*, *ret\_mask=False*)

Compute background correction

#### Parameters

- which data ([str](https://docs.python.org/3/library/stdtypes.html#str) or list of str) From which type of data to remove the background information. The list contains either "amplitude", "phase", or both.
- **fit\_profile** ([str](https://docs.python.org/3/library/stdtypes.html#str)) The type of background profile to fit:
	- "offset": offset only
- <span id="page-36-0"></span>– "poly2o": 2D 2nd order polynomial with mixed terms
- "tilt": 2D linear tilt with offset (default)
- **fit\_offset**  $(str)$  $(str)$  $(str)$  The method for computing the profile offset
	- "fit": offset as fitting parameter
	- "gauss": center of a gaussian fit
	- "mean": simple average
	- "mode": mode (see *qpimage.bg\_estimate.mode*)
- **border\_m** ([float](https://docs.python.org/3/library/functions.html#float)) Assume that a frame of *border\_m* meters around the image is background. The value is converted to pixels and rounded.
- **border\_perc** ([float](https://docs.python.org/3/library/functions.html#float)) Assume that a frame of *border\_perc* percent around the image is background. The value is converted to pixels and rounded. If the aspect ratio of the image is not one, then the average of the data's shape is used to compute the percentage in pixels.
- **border**  $px(flost) Assume that a frame of *border*  $px$  pixels around the image is$ background.
- **from\_mask** (boolean np.ndarray or [None](https://docs.python.org/3/library/constants.html#None)) Use a boolean array to define the background area. The boolean mask must have the same shape as the input data. *True* elements are used for background estimation.
- **ret\_mask**  $(b \circ c)$  Return the [bool](https://docs.python.org/3/library/functions.html#bool)ean mask used to compute the background.

#### **Notes**

The *border\_\** values are translated to pixel values and the largest pixel border is used to generate a mask image for background computation.

If any of the *border\_\** arguments are non-zero and *from\_mask* is given, the intersection of the two is used, i.e. the positions where both, the frame mask and *from\_mask*, are *True*.

#### See also:

[qpimage.bg\\_estimate.estimate\(\)](#page-32-7)

#### **copy**(*h5file=None*)

Create a copy of the current instance

This is done by recursively copying the underlying hdf5 data.

Parameters **h5file** ([str,](https://docs.python.org/3/library/stdtypes.html#str) h5py.File, h5py.Group, or [None](https://docs.python.org/3/library/constants.html#None)) – see *QPImage.\_\_init\_\_*

**refocus**(*distance*, *method='helmholtz'*, *h5file=None*, *h5mode='a'*) Compute a numerically refocused QPImage

### Parameters

- distance  $(fload)$  Focusing distance [m]
- **method**  $(str)$  $(str)$  $(str)$  Refocusing method, one of ["helmholtz","fresnel"]
- **h5file** ([str,](https://docs.python.org/3/library/stdtypes.html#str) h5py.Group, h5py.File, or [None](https://docs.python.org/3/library/constants.html#None)) A path to an hdf5 data file where the QPImage is cached. If set to *None* (default), all data will be handled in memory using the "core" driver of the h5py's  $F\text{ile class}$ . If the file does not exist, it is created. If the file already exists, it is opened with the file mode defined by *hdf5\_mode*. If

<span id="page-37-1"></span>this is an instance of h5py.Group or h5py.File, then this will be used to internally store all data.

- **h5mode** ([str](https://docs.python.org/3/library/stdtypes.html#str)) Valid file modes are (only applies if *h5file* is a path)
	- "r": Readonly, file must exist
	- "r+": Read/write, file must exist
	- "w": Create file, truncate if exists
	- "w-" or "x": Create file, fail if exists
	- "a": Read/write if exists, create otherwise (default)

Returns qpi – Refocused phase and amplitude data

Return type *[qpimage.QPImage](#page-32-5)*

See also:

**[nrefocus](https://nrefocus.readthedocs.io/en/stable/introduction.html#module-nrefocus)** library used for numerical focusing

**set\_bg\_data**(*bg\_data*, *which\_data=None*)

Set background amplitude and phase data

#### Parameters

- **bg\_data** (2d ndarray (float or complex), list, QPImage, or *None*) The background data (must be same type as *data*). If set to *None*, the background data is reset.
- which\_data  $(str)$  $(str)$  $(str)$  String or comma-separated list of strings indicating the order and type of input data. Valid values are "field", "phase", "phase,amplitude", or "phase,intensity", where the latter two require an indexable object for *bg\_data* with the phase data as first element.

### <span id="page-37-0"></span>**5.3.3 Methods**

#### qpimage.core.**copyh5**(*inh5*, *outh5*)

Recursively copy all hdf5 data from one group to another

#### **Parameters**

- **inh5** ([str,](https://docs.python.org/3/library/stdtypes.html#str) h5py.File, or h5py.Group) The input hdf5 data. This can be either a file name or an hdf5 object.
- **outh5** ([str,](https://docs.python.org/3/library/stdtypes.html#str) h5py.File, h5py.Group, or [None](https://docs.python.org/3/library/constants.html#None)) The output hdf5 data. This can be either a file name or an hdf5 object. If set to *None*, a new hdf5 object is created in memory.

#### **Notes**

All data in outh5 are overridden by the inh5 data.

## <span id="page-38-4"></span><span id="page-38-0"></span>**5.4 holo (hologram analysis)**

### <span id="page-38-1"></span>**5.4.1 Methods**

<span id="page-38-3"></span>qpimage.holo.**find\_sideband**(*ft\_data*, *which=1*, *copy=True*) Find the side band position of a hologram

The hologram is Fourier-transformed and the side band is determined by finding the maximum amplitude in Fourier space.

#### **Parameters**

- **ft\_data** (2d ndarray) Fourier transform of the hologram image
- which  $(+1 \text{ or } -1)$  which sideband to search for:

 $- +1$ : upper half

- -1: lower half
- **copy** ([bool](https://docs.python.org/3/library/functions.html#bool)) copy *ft\_data* before modification

Returns fsx, fsy – coordinates of the side band in Fourier space frequencies

Return type tuple of floats

#### qpimage.holo.**fourier2dpad**(*data*, *zero\_pad=True*) Compute the 2D Fourier transform with zero padding

#### Parameters

- **data** (2d fload ndarray) real-valued image data
- **zero\_pad** ([bool](https://docs.python.org/3/library/functions.html#bool)) perform zero-padding to next order of 2

```
qpimage.holo.get_field(hologram, sideband=1, filter_name='disk', fil-
                        ter_size=0.3333333333333333, subtract_mean=True, zero_pad=True,
                        copy=True)
```
Compute the complex field from a hologram using Fourier analysis

#### **Parameters**

- **hologram** (real-valued 2d ndarray) hologram data
- **sideband**  $(+1, -1, \text{ or tuple of } (float, float))$  $(+1, -1, \text{ or tuple of } (float, float))$  $(+1, -1, \text{ or tuple of } (float, float))$  $(+1, -1, \text{ or tuple of } (float, float))$  $(+1, -1, \text{ or tuple of } (float, float))$  specifies the location of the sideband:
	- +1: sideband in the upper half in Fourier space, exact location is found automatically
	- -1: sideband in the lower half in Fourier space, exact location is found automatically
	- (float, float): sideband coordinates in frequencies in interval [1/"axes size", .5]
- **filter\_name**  $(str)$  $(str)$  $(str)$  specifies the filter to use, one of
	- "disk": binary disk with radius *filter\_size*
	- "smooth disk": disk with radius *filter\_size* convolved with a radial gaussian (*sigma=filter\_size/5*)
	- "gauss": radial gaussian (*sigma=0.6\*filter\_size*)
	- "square": binary square with side length *filter\_size*
	- "smooth square": square with side length *filter\_size* convolved with square gaussian (*sigma=filter\_size/5*)
- <span id="page-39-6"></span>– "tukey": a square tukey window of width *2\*filter\_size* and *alpha=0.1*
- **filter\_size** ([float](https://docs.python.org/3/library/functions.html#float)) Size of the filter in Fourier space in fractions of the distance between central band and sideband. See *filter\_shape* for interpretation of *filter\_size*.
- **subtract\_mean** ( $boo1$ ) If True, remove the mean of the hologram before performing the Fourier transform. This setting is recommended as it can reduce artifacts from frequencies around the central band.
- **zero\_pad** ([bool](https://docs.python.org/3/library/functions.html#bool)) Perform zero-padding before applying the FFT. Setting *zero\_pad* to *False* increases speed but might introduce image distortions such as tilts in the phase and amplitude data or dark borders in the amplitude data.
- **copy** ([bool](https://docs.python.org/3/library/functions.html#bool)) If set to True, input *data* is not edited.
- **and y0 are center of the filter** (x0) –
- is factor for "radius" of filter (sqrt( $x0^2$  +  $y0^2$ )/np.pi)( $R$ ) -
- **can be "disk" or "gauss"** (filter\_type) –

#### **Notes**

Even though the size of the "gauss" filter approximately matches the frequencies of the "disk" filter, it takes into account higher frequencies as well and thus suppresses ringing artifacts for data that contain jumps in the phase image.

### <span id="page-39-0"></span>**5.5 image\_data (basic image management)**

### <span id="page-39-1"></span>**5.5.1 Constants**

```
qpimage.image_data.COMPRESSION = {'compression': 'gzip', 'compression_opts': 9}
    default hdf5 compression keyword arguments
```

```
qpimage.image_data.VALID_BG_KEYS = ['data', 'fit']
    valid background data identifiers
```
### <span id="page-39-2"></span>**5.5.2 Classes**

```
class qpimage.image_data.Amplitude(h5, h5dtype='float32')
    Bases: qpimage.image_data.ImageData
```
Dedicated class for amplitude image data

For amplitude image data, background correction is defined by dividing the raw image by the background image.

#### **Parameters**

- **h5**  $(h5py \cdot Group) HDF5$  group where all data is kept
- **h5dtype**  $(str)$  $(str)$  $(str)$  The datatype in which to store the image data. The default is "float 32" which is sufficient for 2D image analysis and consumes only half the disk space of the numpy default "float64".

```
class qpimage.image_data.Phase(h5, h5dtype='float32')
    Bases: qpimage.image_data.ImageData
```
Dedicated class for phase image data

<span id="page-40-3"></span>For phase image data, background correction is defined by subtracting the background image from the raw image.

#### **Parameters**

- **h5** (h5py. Group) HDF5 group where all data is kept
- **h5dtype**  $(s \text{tr})$  The datatype in which to store the image data. The default is "float32" which is sufficient for 2D image analysis and consumes only half the disk space of the numpy default "float64".

<span id="page-40-0"></span>**class** qpimage.image\_data.**ImageData**(*h5*, *h5dtype='float32'*)

Base class for image management

#### See also:

**[Amplitude](#page-39-3)** ImageData with amplitude background correction

**[Phase](#page-39-4)** ImageData with phase background correction

#### **Parameters**

- **h5** (h5py. Group) HDF5 group where all data is kept
- **h5dtype**  $(str)$  $(str)$  $(str)$  The datatype in which to store the image data. The default is "float32" which is sufficient for 2D image analysis and consumes only half the disk space of the numpy default "float64".

#### <span id="page-40-1"></span>**bg**

combined background image data

#### **image**

background corrected image data

#### **info**

list of background correction parameters

#### **raw**

raw (uncorrected) image data

#### <span id="page-40-2"></span>**del\_bg**(*key*)

Remove the background image data

Parameters  $key$  ([str](https://docs.python.org/3/library/stdtypes.html#str)) – One of [VALID\\_BG\\_KEYS](#page-39-5)

**estimate\_bg**(*fit\_offset='mean'*, *fit\_profile='tilt'*, *border\_px=0*, *from\_mask=None*, *ret\_mask=False*) Estimate image background

#### Parameters

- **fit\_profile** ([str](https://docs.python.org/3/library/stdtypes.html#str)) The type of background profile to fit:
	- "offset": offset only
	- "poly2o": 2D 2nd order polynomial with mixed terms
	- "tilt": 2D linear tilt with offset (default)
- **fit\_offset**  $(str)$  $(str)$  $(str)$  The method for computing the profile offset
	- "fit": offset as fitting parameter
	- "gauss": center of a gaussian fit
	- "mean": simple average
- <span id="page-41-1"></span>– "mode": mode (see *qpimage.bg\_estimate.mode*)
- **border\_px** ([float](https://docs.python.org/3/library/functions.html#float)) Assume that a frame of *border\_px* pixels around the image is background.
- **from\_mask** (boolean np.ndarray or [None](https://docs.python.org/3/library/constants.html#None)) Use a boolean array to define the background area. The mask image must have the same shape as the input data.'True' elements are used for background estimation.
- **ret\_mask**  $(boo1)$  Return the mask image used to compute the background.

#### **Notes**

If both *border\_px* and *from\_mask* are given, the intersection of the two resulting mask images is used.

The arguments passed to this method are stored in the hdf5 file *self.h5* and are used for optional integrity checking using *qpimage.integrity\_check.check*.

#### See also:

[qpimage.bg\\_estimate.estimate\(\)](#page-32-7)

**get\_bg**(*key=None*, *ret\_attrs=False*) Get the background data

#### Parameters

- **key** ([None](https://docs.python.org/3/library/constants.html#None) or  $str$ ) A user-defined key that identifies the background data. Examples are "data" for experimental data, or "fit" for an estimated background correction (see [VALID\\_BG\\_KEYS](#page-39-5)). If set to *None*, returns the combined background image ([ImageData.bg](#page-40-1)).
- **ret\_attrs** ([bool](https://docs.python.org/3/library/functions.html#bool)) Also returns the attributes of the background data.

**set\_bg**(*bg*, *key='data'*, *attrs={}*)

Set the background data

#### Parameters

- **bg** ([numbers.Real,](https://docs.python.org/3/library/numbers.html#numbers.Real) 2d ndarray, [ImageData](#page-40-0), or h5py.Dataset) The background data. If *bg* is an *h5py.Dataset* object, it must exist in the same hdf5 file (a hard link is created). If set to *None*, the data will be removed.
- **key**  $(str)$  $(str)$  $(str)$  One of [VALID\\_BG\\_KEYS](#page-39-5))
- **attrs**  $(dict)$  $(dict)$  $(dict)$  List of background attributes

#### See also:

**[del\\_bg\(\)](#page-40-2)** removing background data

### <span id="page-41-0"></span>**5.5.3 Methods**

qpimage.image\_data.**write\_image\_dataset**(*group*, *key*, *data*, *h5dtype=None*)

Write an image to an hdf5 group as a dataset

This convenience function sets all attributes such that the image can be visualized with HDFView, sets the compression and fletcher32 filters, and sets the chunk size to the image shape.

#### **Parameters**

• **group** (h5py.Group) – HDF5 group to store data to

- <span id="page-42-8"></span>• **key**  $(str)$  $(str)$  $(str)$  – Dataset identifier
- **data** (np. ndarray of shape  $(M, N)$ ) Image data to store
- **h5dtype**  $(s \text{tr})$  The datatype in which to store the image data. The default is the datatype of *data*.

Returns dataset – The created HDF5 dataset object

Return type h5py.Dataset

### <span id="page-42-0"></span>**5.6 integrity\_check (check QPImage data)**

#### <span id="page-42-1"></span>**5.6.1 Exceptions**

<span id="page-42-6"></span>**exception** qpimage.integrity\_check.**IntegrityCheckError** Raised when a QPImage data set is incomplete or corrupt

### <span id="page-42-2"></span>**5.6.2 Methods**

<span id="page-42-7"></span>qpimage.integrity\_check.**check**(*qpi\_or\_h5file, checks=['attributes', 'background']*) Checks various properties of a *[qpimage.core.QPImage](#page-34-3)* instance

#### **Parameters**

- **qpi\_or\_h5file** ([qpimage.core.QPImage](#page-34-3) or [str](https://docs.python.org/3/library/stdtypes.html#str)) A QPImage object or a path to an hdf5 file
- **checks** (list of str) Which checks to perform ("attributes" and/or "background")

Raises [IntegrityCheckError](#page-42-6) - if the checks fail

qpimage.integrity\_check.**check\_attributes**(*qpi*) Check QPimage attributes

Parameters **qpi** ([qpimage.core.QPImage](#page-34-3)) –

Raises [IntegrityCheckError](#page-42-6)-if the check fails

qpimage.integrity\_check.**check\_background**(*qpi*) Check QPimage background data

Parameters **qpi** ([qpimage.core.QPImage](#page-34-3)) –

Raises [IntegrityCheckError](#page-42-6) – if the check fails

### <span id="page-42-3"></span>**5.7 meta (definitions for QPImage meta data)**

### <span id="page-42-4"></span>**5.7.1 Constants**

<span id="page-42-5"></span>qpimage.meta. META\_KEYS = ['medium index', 'pixel size', 'time', 'wavelength', 'identifier' valid [qpimage.core.QPImage](#page-34-3) meta data keys

### <span id="page-43-5"></span><span id="page-43-0"></span>**5.7.2 Exceptions**

**exception** qpimage.meta.**MetaDataMissingError** Raised when meta data is missing

### <span id="page-43-1"></span>**5.7.3 Classes**

**class** qpimage.meta.**MetaDict**(*\*args*, *\*\*kwargs*) Bases: [dict](https://docs.python.org/3/library/stdtypes.html#dict)

Management of meta data variables

Valid key names are combined in the *qpimage*.meta.META\_KEYS variable.

### <span id="page-43-2"></span>**5.8 series (QPSeries)**

### <span id="page-43-3"></span>**5.8.1 Classes**

<span id="page-43-4"></span>**class** qpimage.series.**QPSeries**(*qpimage\_list=[]*, *meta\_data={}*, *h5file=None*, *h5mode='a'*, *identifier=None*)

Quantitative phase image series

#### **Parameters**

- **qpimage\_[list](https://docs.python.org/3/library/stdtypes.html#list)**  $(llist) A$  list of instances of  $qpinage$ . QPImage.
- $meta_data$   $(dict)$  $(dict)$  $(dict)$  Meta data associated with the input data (see  $qpi$ mage. [META\\_KEYS](#page-32-8)). This overrides the meta data of the QPImages in *qpimage\_list* and, if *h5file* is given and *h5mode* is not "r", overrides the meta data in *h5file*.
- **h5file** ([str,](https://docs.python.org/3/library/stdtypes.html#str) h5py.Group, h5py.File, or [None](https://docs.python.org/3/library/constants.html#None)) A path to an hdf5 data file where all data is cached. If set to *None* (default), all data will be handled in memory using the "core" driver of the h5py's  $F \perp e$  class. If the file does not exist, it is created. If the file already exists, it is opened with the file mode defined by *hdf5\_mode*. If this is an instance of h5py.Group or h5py.File, then this will be used to internally store all data. If *h5file* is given and *qpimage\_list* is not empty, all QPImages in *qpimage\_list* are appended to *h5file* in the given order.
- **h5mode** ([str](https://docs.python.org/3/library/stdtypes.html#str)) Valid file modes are (only applies if *h5file* is a path):
	- "r": Readonly, file must exist
	- "r+": Read/write, file must exist
	- "w": Create file, truncate if exists
	- "w-" or "x": Create file, fail if exists
	- "a": Read/write if exists, create otherwise (default)

#### **identifier**

unique identifier of the series

**add\_qpimage**(*qpi*, *identifier=None*, *bg\_from\_idx=None*) Add a QPImage instance to the QPSeries

#### **Parameters**

• **qpimage** ([qpimage.QPImage](#page-32-5)) – The QPImage that is added to the series

- <span id="page-44-0"></span>• **identifier** ([str](https://docs.python.org/3/library/stdtypes.html#str)) – Identifier key for *qpi*
- **bg\_from\_idx** ([int](https://docs.python.org/3/library/functions.html#int) or [None](https://docs.python.org/3/library/constants.html#None)) Use the background data from the data stored in this index, creating hard links within the hdf5 file. (Saves memory if e.g. all qpimages is corrected with the same data)

### **get\_qpimage**(*index*)

Return a single QPImage of the series

Parameters index ([int](https://docs.python.org/3/library/functions.html#int) or [str](https://docs.python.org/3/library/stdtypes.html#str)) – Index or identifier of the QPImage

### **Notes**

Instead of qps.get\_qpimage(index), it is possible to use the short-hand qps[index].

# CHAPTER 6

# Changelog

<span id="page-46-0"></span>List of changes in-between ODTbrain releases.

# <span id="page-46-1"></span>**6.1 version 0.4.5**

• docs: add HDF5 file format description

# <span id="page-46-2"></span>**6.2 version 0.4.4**

• maintenance release

## <span id="page-46-3"></span>**6.3 version 0.4.3**

- fix: use memory address in QPImage.\_\_repr\_\_ if identifier not given
- fix: only use meta.DATA\_KEYS in QPImage.\_\_eq\_\_
- cleanup: remove unused "dm exclude" meta.DATA\_KEYS definition

# <span id="page-46-4"></span>**6.4 version 0.4.2**

• fix: minor identifier ambiguity

## <span id="page-47-0"></span>**6.5 version 0.4.1**

- docs: add example of mask-based correction with qpsphere
- docs: minor cleanup

# <span id="page-47-1"></span>**6.6 version 0.4.0**

• BREAKING CHANGE: replace all occurences of "binary" with "mask" to avoid ambiguities

# <span id="page-47-2"></span>**6.7 version 0.3.0**

• feat: new meta data key "sim model"

# <span id="page-47-3"></span>**6.8 version 0.2.1**

• ci: automate PyPI release with travis-ci

## <span id="page-47-4"></span>**6.9 version 0.2.0**

- drop support for Python 3.5
- docs: add QPSeries example to user API section
- feat: *QPSeries.get\_qpimage* supports QPImage identifier as index
- feat: allow to set data storage dtype, which now defaults to float32 to save disk space.
- fix: set default gzip compression level to 9
- ref: unify image data storage, set hdf5 chunks to image size

# <span id="page-47-5"></span>**6.10 version 0.1.8**

• code cleanup

# <span id="page-47-6"></span>**6.11 version 0.1.7**

• fix: bad default keyword argument in bg\_estimate.estimate

# <span id="page-48-0"></span>**6.12 version 0.1.6**

- implement qpimage refocusing function *QPImage.refocus*
- API change: renamed "ramp" correction to "tilt" correction
- add identifier to represenation string in QPImage
- hologram analysis:
	- add disk, square, and tukey filters
	- standard "gauss" filter is replaced by "disk" filter
	- standard filter size is set to one third of the distance between the sideband and the central band
	- allow to set hologram-retrieval parameters as a keyword argument "holo\_kw" in QPImage

## <span id="page-48-1"></span>**6.13 version 0.1.5**

- support nan values in phase data
- add fletcher 32 checksums and gzip compression to hdf5 files [\(#10\)](https://github.com/user/project/issues/10)
- allow to hard-link background-correction data in QPSeries

### <span id="page-48-2"></span>**6.14 version 0.1.4**

- more \_\_init\_ checks for QPImage and QPSeries (user convenience)
- allow negative indices in QPSeries.get\_qpimage
- Bugfix: *bg\_estimate* does not compute intersection but union [\(#9\)](https://github.com/user/project/issues/9)

## <span id="page-48-3"></span>**6.15 version 0.1.3**

- add QPImage.raw\_amp and QPImage.raw\_pha
- improve QPImage.\_\_eq\_\_
- add "identifier":
	- meta data key
	- keyword for QPSeries.add\_qpimage
	- property of and keyword for QPSeries
- add convenience functions for item access in QPImage and QPSeries
- moved to pathlib
- minor API changes

# <span id="page-49-0"></span>**6.16 version 0.1.2**

- allow strings and lists for *which\_data* everywhere [\(#1\)](https://github.com/user/project/issues/1)
- check for valid background keys in image\_data.py [\(#2\)](https://github.com/user/project/issues/2)
- add QPImage.info property [\(#5\)](https://github.com/user/project/issues/5)
- add slicing [\(#6\)](https://github.com/user/project/issues/6)
- add references to documentation [\(#7\)](https://github.com/user/project/issues/7)

# <span id="page-49-1"></span>**6.17 version 0.1.1**

- QPImage.set\_bg\_data now accepts QPImage objects
- add QPSeries for managing multiple QPImages in one hdf5 file [\(#3\)](https://github.com/user/project/issues/3)

# <span id="page-49-2"></span>**6.18 version 0.1.0**

• initial release

# <span id="page-50-0"></span>CHAPTER 7

Bilbliography

# CHAPTER 8

Indices and tables

- <span id="page-52-0"></span>• genindex
- modindex
- search

## Bibliography

- <span id="page-54-1"></span><span id="page-54-0"></span>[Bar52] R. Barer. Interference Microscopy and Mass Determination. *Nature*, 169(4296):366–367, 1952. [doi:10.1038/169366b0.](https://doi.org/10.1038/169366b0)
- <span id="page-54-5"></span>[CCC+06] T. Colomb, E. Cuche, F. Charrière, J. Kühn, N. Aspert, F. Montfort, P. Marquet, and C. Depeursinge. Automatic procedure for aberration compensation in digital holographic microscopy and applications to specimen shape compensation. *Applied Optics*, 45(5):851, feb 2006. [doi:10.1364/ao.45.000851.](https://doi.org/10.1364/ao.45.000851)
- <span id="page-54-2"></span>[DW52] H. G. Davies and M. H. F. Wilkins. Interference Microscopy and Mass Determination. *Nature*, 169(4300):541, 1952. [doi:10.1038/169541a0.](https://doi.org/10.1038/169541a0)
- <span id="page-54-6"></span>[SCG+17] M. Schürmann, G. Cojoc, S. Girardo, E. Ulbricht, J. Guck, and P. Müller. 3d correlative single-cell imaging utilizing fluorescence and refractive index tomography. *Journal of Biophotonics*, pages n/a, aug 2017. [doi:10.1002/jbio.201700145.](https://doi.org/10.1002/jbio.201700145)
- <span id="page-54-3"></span>[SSM+15] M. Schürmann, J. Scholze, P. Müller, C. J. Chan, A. E. Ekpenyong, K. J. Chalut, and J. Guck. Chapter 9 - Refractive index measurements of single, spherical cells using digital holographic microscopy. In Ewa K Paluch, editor, *Biophysical Methods in Cell Biology*, volume 125 of Methods in Cell Biology, pages 143–159. Academic Press, 2015. [doi:10.1016/bs.mcb.2014.10.016.](https://doi.org/10.1016/bs.mcb.2014.10.016)
- <span id="page-54-4"></span>[SSM+16] M. Schürmann, J. Scholze, P. Müller, J. Guck, and C. J. Chan. Cell nuclei have lower refractive index and mass density than cytoplasm. *Journal of Biophotonics*, 9(10):1068–1076, oct 2016. [doi:10.1002/jbio.201500273.](https://doi.org/10.1002/jbio.201500273)

# Python Module Index

## <span id="page-56-0"></span>q

qpimage, [3](#page-6-0) qpimage.bg\_estimate, [29](#page-32-4) qpimage.holo, [35](#page-38-3) qpimage.image\_data, [36](#page-39-3) qpimage.integrity\_check, [39](#page-42-7)

### Index

### A

add\_qpimage() (*qpimage.series.QPSeries method*), [40](#page-43-5)

amp (*qpimage.core.QPImage attribute*), [32](#page-35-1) Amplitude (*class in qpimage.image\_data*), [36](#page-39-6)

## B

bg (*qpimage.image\_data.ImageData attribute*), [37](#page-40-3) bg\_amp (*qpimage.core.QPImage attribute*), [32](#page-35-1) bg\_pha (*qpimage.core.QPImage attribute*), [32](#page-35-1)

# C

check() (*in module qpimage.integrity\_check*), [39](#page-42-8) check\_attributes() (*in module qpimage.integrity\_check*), [39](#page-42-8) check\_background() (*in module qpimage.integrity\_check*), [39](#page-42-8) clear\_bg() (*qpimage.core.QPImage method*), [32](#page-35-1) COMPRESSION (*in module qpimage.image\_data*), [36](#page-39-6) compute\_bg() (*qpimage.core.QPImage method*), [32](#page-35-1)

copy() (*qpimage.core.QPImage method*), [33](#page-36-0) copyh5() (*in module qpimage.core*), [34](#page-37-1)

# D

del\_bg() (*qpimage.image\_data.ImageData method*), [37](#page-40-3)

# E

estimate() (*in module qpimage.bg\_estimate*), [29](#page-32-9) estimate\_bg() (*qpimage.image\_data.ImageData method*), [37](#page-40-3)

# F

field (*qpimage.core.QPImage attribute*), [32](#page-35-1) find\_sideband() (*in module qpimage.holo*), [35](#page-38-4) fourier2dpad() (*in module qpimage.holo*), [35](#page-38-4)

# G

get\_bg() (*qpimage.image\_data.ImageData method*), [38](#page-41-1)

get\_field() (*in module qpimage.holo*), [35](#page-38-4) get\_qpimage() (*qpimage.series.QPSeries method*), [41](#page-44-0)

### I

identifier (*qpimage.series.QPSeries attribute*), [40](#page-43-5) image (*qpimage.image\_data.ImageData attribute*), [37](#page-40-3) ImageData (*class in qpimage.image\_data*), [37](#page-40-3) info (*qpimage.core.QPImage attribute*), [32](#page-35-1) info (*qpimage.image\_data.ImageData attribute*), [37](#page-40-3) IntegrityCheckError, [39](#page-42-8)

### M

meta (*qpimage.core.QPImage attribute*), [32](#page-35-1) META\_KEYS (*in module qpimage.meta*), [39](#page-42-8) MetaDataMissingError, [40](#page-43-5) MetaDict (*class in qpimage.meta*), [40](#page-43-5)

## O

offset\_gaussian() (*in module qpimage.bg\_estimate*), [30](#page-33-0)

offset\_mode() (*in module qpimage.bg\_estimate*), [30](#page-33-0)

### P

pha (*qpimage.core.QPImage attribute*), [32](#page-35-1) Phase (*class in qpimage.image\_data*), [36](#page-39-6) poly2o\_model() (*in module qpimage.bg\_estimate*), [30](#page-33-0) poly2o\_residual() (*in module qpimage.bg\_estimate*), [30](#page-33-0) profile\_poly2o() (*in module qpimage.bg\_estimate*), [30](#page-33-0) profile\_tilt() (*in module qpimage.bg\_estimate*),

### Q

[30](#page-33-0)

QPImage (*class in qpimage.core*), [31](#page-34-4) qpimage (*module*), [3](#page-6-4) qpimage.bg\_estimate (*module*), [29](#page-32-9) qpimage.holo (*module*), [35](#page-38-4) qpimage.image\_data (*module*), [36](#page-39-6) qpimage.integrity\_check (*module*), [39](#page-42-8) qpimage.META\_KEYS (*built-in variable*), [29](#page-32-9) qpimage.QPImage (*built-in class*), [29](#page-32-9) qpimage.QPSeries (*built-in class*), [29](#page-32-9) QPSeries (*class in qpimage.series*), [40](#page-43-5)

# R

raw (*qpimage.image\_data.ImageData attribute*), [37](#page-40-3) raw\_amp (*qpimage.core.QPImage attribute*), [32](#page-35-1) raw\_pha (*qpimage.core.QPImage attribute*), [32](#page-35-1) refocus() (*qpimage.core.QPImage method*), [33](#page-36-0)

# S

set\_bg() (*qpimage.image\_data.ImageData method*), [38](#page-41-1)

set\_bg\_data() (*qpimage.core.QPImage method*), [34](#page-37-1) shape (*qpimage.core.QPImage attribute*), [32](#page-35-1)

# T

tilt\_model() (*in module qpimage.bg\_estimate*), [30](#page-33-0) tilt\_residual() (*in module qpimage.bg\_estimate*), [30](#page-33-0)

# V

VALID\_BG\_KEYS (*in module qpimage.image\_data*), [36](#page-39-6) VALID\_FIT\_OFFSETS (*in module qpimage.bg\_estimate*), [29](#page-32-9) VALID\_FIT\_PROFILES (*in module qpimage.bg\_estimate*), [29](#page-32-9)

VALID\_INPUT\_DATA (*in module qpimage.core*), [31](#page-34-4)

## W

write\_image\_dataset() (*in module qpimage.image\_data*), [38](#page-41-1)